# Dell XPS 13 Manuale del proprietario

Modello computer: L321x/L322x Modello normativo: P29G Tipo normativo: P29G001/P29G002

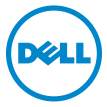

### Messaggi di N.B, Attenzione e Avvertenze

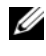

 $\mathbb Z$  N.B.: Un N.B. indica informazioni importanti che contribuiscono a migliorare l'utilizzo del computer.

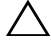

ATTENZIONE: Un messaggio di ATTENZIONE indica un potenziale danno all'hardware o una perdita di dati nel caso in cui non si seguano le istruzioni.

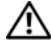

AVVERTENZA: Un messaggio di AVVERTENZA indica un rischio di danni materiali, lesioni personali o morte.

Altri marchi e nomi commerciali possono essere utilizzati in questo documento sia in riferimento alle aziende che rivendicano il marchio e i nomi che ai prodotti stessi. Dell Inc. nega qualsiasi partecipazione di proprietà relativa a marchi e nomi depositati diversi da quelli di sua proprietà.

Modello normativo: P29G Tipo normativo: P29G001/P29G002

2012 - 09 Rev. A00

\_\_\_\_\_\_\_\_\_\_\_\_\_\_\_\_\_\_\_\_

**Le informazioni contenute nel presente documento sono soggette a modifiche senza preavviso. © 2012 Dell Inc. Tutti i diritti riservati.**

È severamente vietata la riproduzione, con qualsiasi strumento, senza l'autorizzazione scritta di Dell Inc.

Marchi commerciali utilizzati in questo testo: Dell™, il logo DELL e XPS™ sono marchi commerciali di Dell Inc.; Microsoft<sup>®</sup>, Windows<sup>®</sup> e il logo del pulsante di Start del di Windows sono marchi commerciali o registrati di Microsoft corporation negli Stati Uniti e/o in altri paesi; Bluetooth® è un marchio registrato di proprietà di Bluetooth SIG, Inc. ed è utilizzato da Dell su licenza.

# Sommario

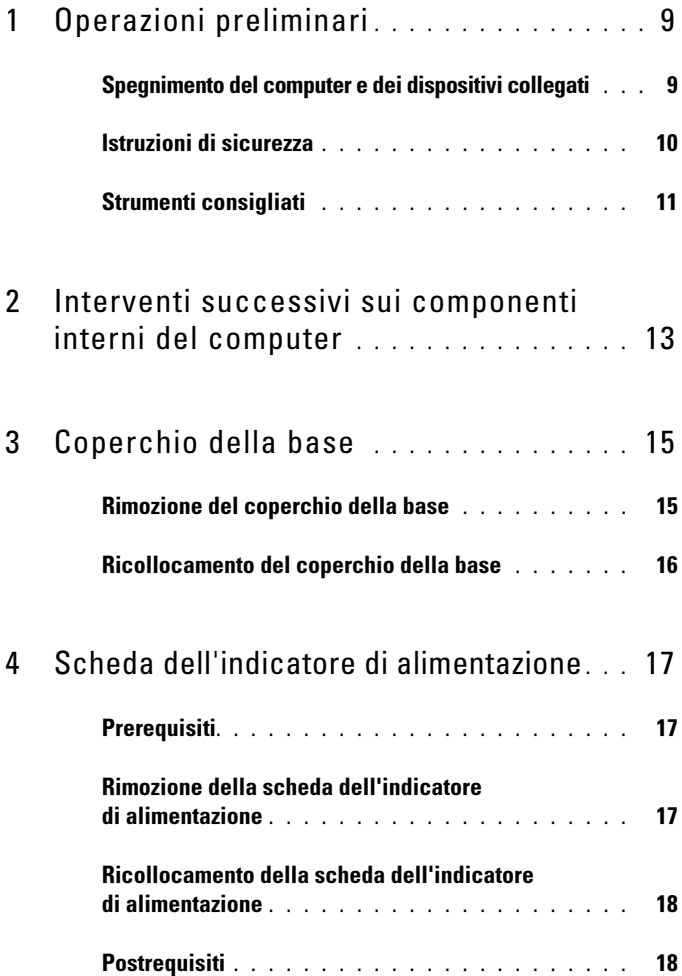

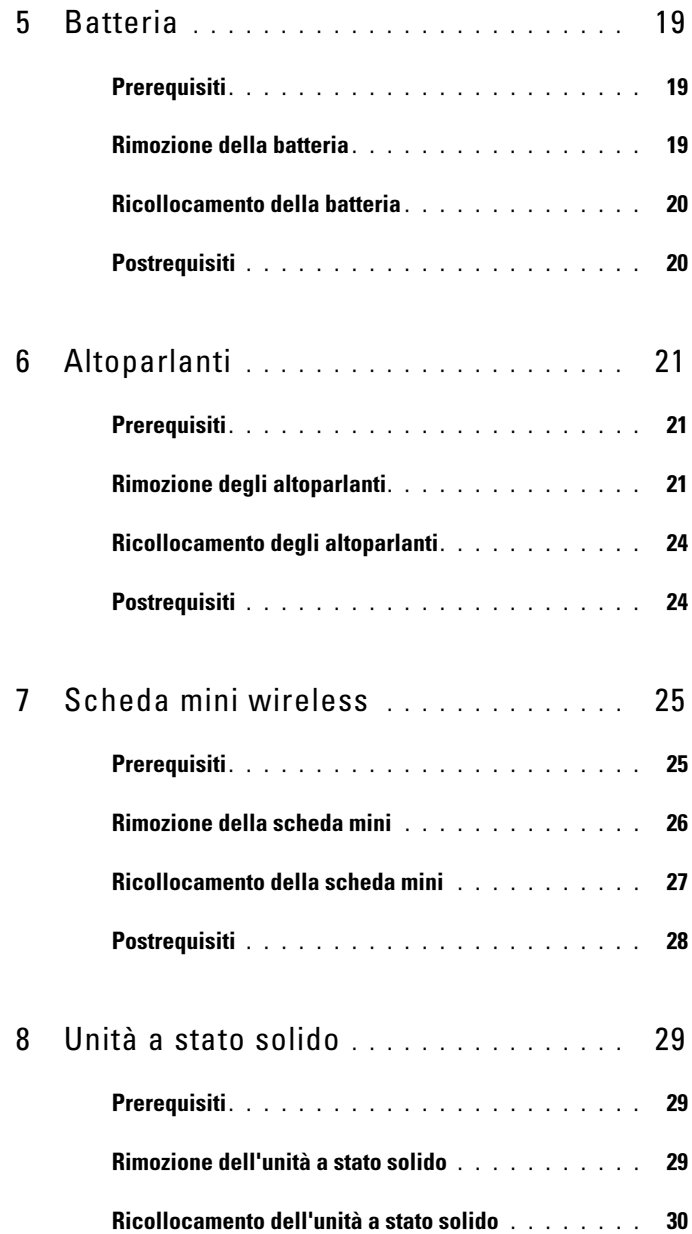

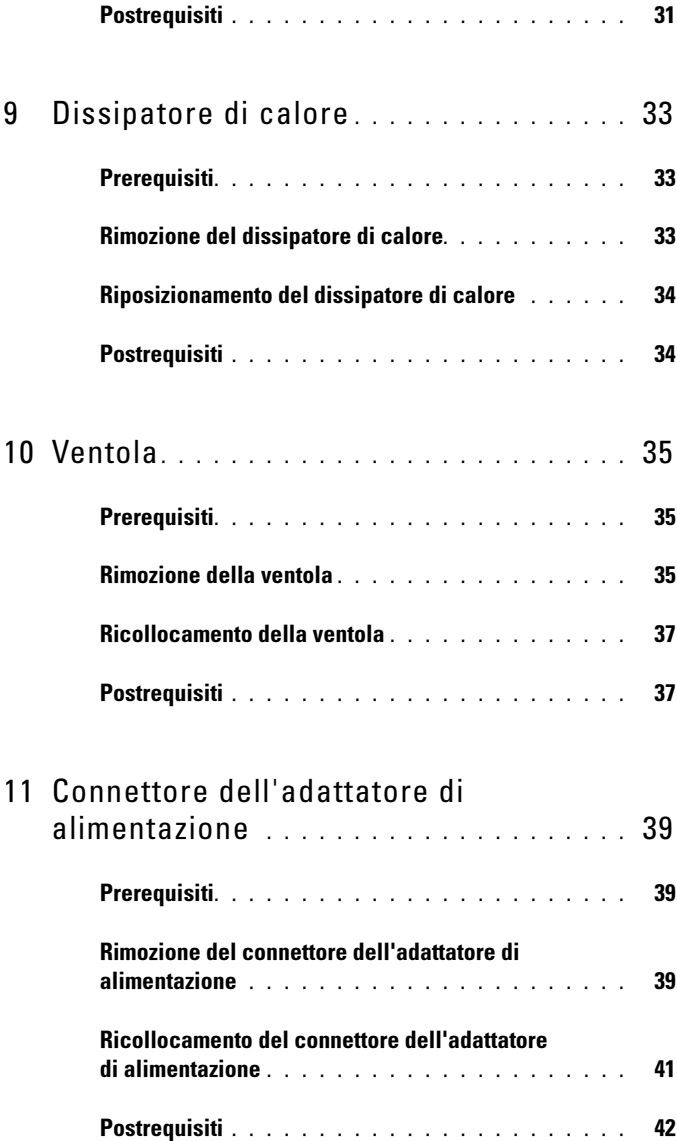

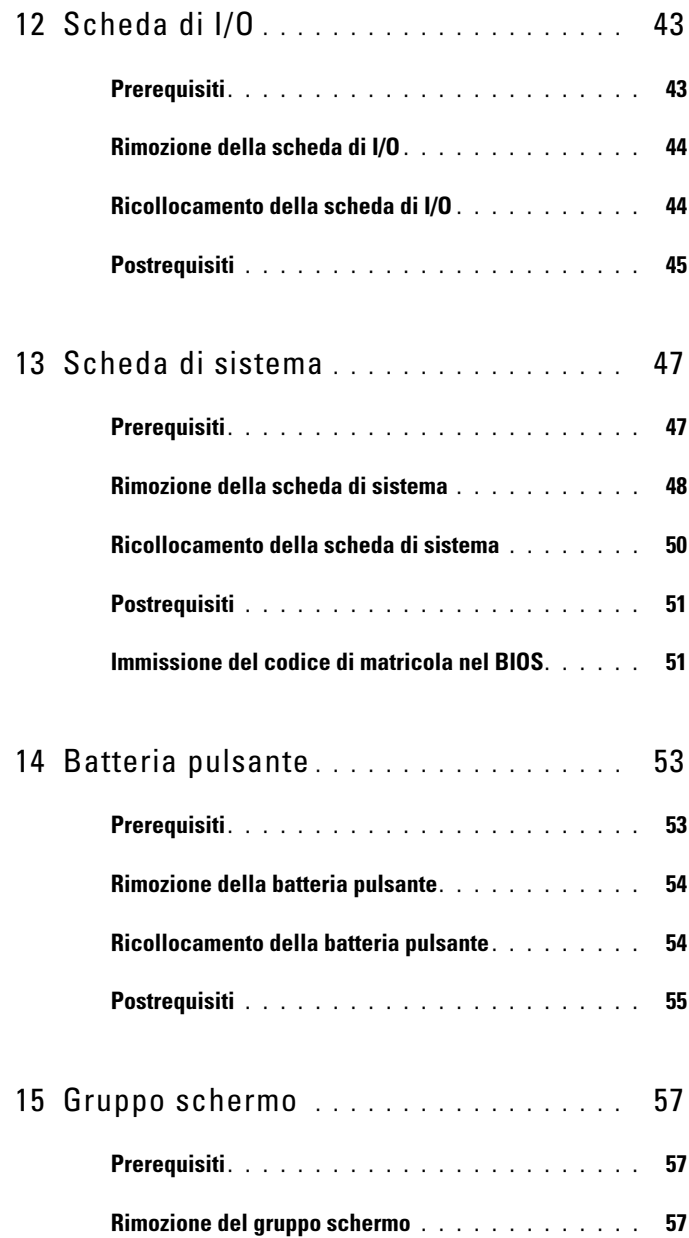

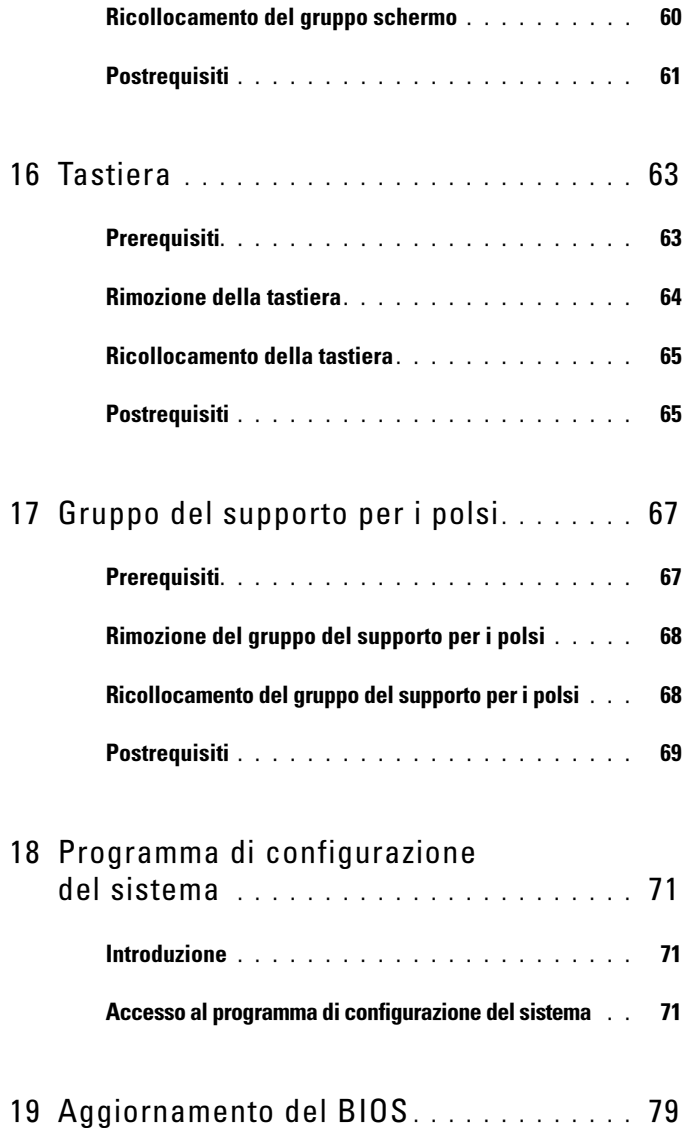

#### 8 | Sommario

# <span id="page-8-2"></span><span id="page-8-0"></span>Operazioni preliminari

### <span id="page-8-1"></span>Spegnimento del computer e dei dispositivi collegati

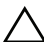

 $\triangle$  ATTENZIONE: per evitare la perdita di dati, salvare e chiudere tutti i file aperti e uscire da tutti i programmi in esecuzione prima di spegnere il computer.

- 1 Salvare e chiudere tutti i file aperti e uscire da tutti i programmi in esecuzione.
- 2 Seguire le istruzioni per spegnere il computer in base al sistema operativo installato sul computer.

Windows 8:

Spostare il puntatore del mouse nell'angolo in basso a sinistra o in basso a sinistra della schermata per aprire la barra laterale Accessi e fare clic su Impostazioni→ Arresta→ Arresto.

Windows 7: Fare clic su  $\bigoplus$  e successivamente su Arresta il sistema.

Microsoft Windows si arresta e quindi il computer si spegne.

 $\mathbb Z$  N.B.: se si utilizza un sistema operativo diverso, consultare la documentazione relativa alle istruzioni sullo spegnimento del sistema operativo.

- 3 Scollegare il computer e tutti i dispositivi collegati dalle rispettive prese elettriche.
- 4 Scollegare tutti i cavi telefonici, i cavi di rete e i dispositivi collegati al computer.
- 5 Tenere premuto il pulsante di alimentazione per cinque secondi, dopo aver scollegato il computer, per mettere a terra la scheda di sistema.

# <span id="page-9-0"></span>Istruzioni di sicurezza

Attenersi alle seguenti istruzioni di sicurezza per proteggere il computer da potenziali danni e per garantire la propria sicurezza personale.

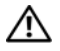

AVVERTENZA: Prima di effettuare interventi sui componenti interni, leggere le informazioni di sicurezza spedite insieme al computer. Per ulteriori informazioni sulle protezioni ottimali, consultare la pagina iniziale della Regulatory Compliance (Conformità alle normative) all'indirizzo dell.com/regulatory\_compliance.

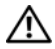

 $\sqrt{N}$  AVVERTENZA: Scollegare tutte le fonti di alimentazione prima di aprire il coperchio o i pannelli del computer. Dopo aver terminato gli interventi sui componenti interni del computer, ricollocare tutti i coperchi, i pannelli e le viti prima di collegare la fonte di alimentazione.

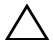

ATTENZIONE: Per evitare danni al computer, assicurarsi che la superficie di lavoro sia piana e pulita.

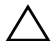

ATTENZIONE: Per evitare danni ai componenti e alle schede, maneggiarli dai bordi ed evitare di toccare i piedini e i contatti.

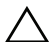

 $\triangle$  ATTENZIONE: Solo un tecnico di assistenza qualificato è autorizzato a rimuovere il coperchio del computer e ad accedere ad uno dei componenti all'interno del computer. Consultare le istruzioni di sicurezza per informazioni complete sulle precauzioni di sicurezza, sugli interventi all'interno del computer e sulla protezione dalle scariche elettrostatiche.

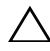

 $\sqrt{ }$  ATTENZIONE: Prima di toccare qualsiasi componente interno del computer, scaricare a terra l'elettricità statica del corpo toccando una superficie metallica non verniciata, ad esempio sul retro del computer. Nel corso delle varie operazioni, toccare di tanto in tanto una superficie metallica non verniciata per scaricare l'elettricità statica eventualmente accumulata che potrebbe danneggiare i componenti interni.

 $\triangle$  ATTENZIONE: Per scollegare un cavo, afferrare il connettore o la linguetta di tiramento, non il cavo stesso. Alcuni cavi sono dotati di connettori con linguette di blocco o viti a testa zigrinata che bisogna sganciare prima di scollegare il cavo. Quando si scollegano i cavi, mantenerli allineati uniformemente per evitare di piegare eventuali piedini dei connettori. Quando si collegano i cavi, accertarsi che i connettori e le porte siano orientati e allineati correttamente.

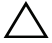

 $\wedge$  ATTENZIONE: per scollegare un cavo di rete, scollegare prima il cavo dal computer, quindi dallo spinotto di rete a muro.

# <span id="page-10-0"></span>Strumenti consigliati

Le procedure in questo documento possono richiedere gli strumenti seguenti:

- Cacciavite Torx 5
- Cacciavite Philips
- Graffietto in plastica

# <span id="page-12-1"></span><span id="page-12-0"></span>Interventi successivi sui componenti interni del computer

Una volta completate le procedure di ricollocamento, accertarsi di:

- Ricollocare tutte le viti e assicurarsi che non rimangano viti sparse all'interno del computer
- Collegare tutti i dispositivi esterni, i cavi, le schede e qualsiasi altra parte rimossa prima di iniziare le operazioni con il computer
- Collegare il computer e tutti i dispositivi collegati alle rispettive prese elettriche.

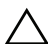

 $\triangle$  ATTENZIONE: Prima di accendere il computer, ricollocare tutte le viti e accertarsi che non rimangano viti sparse all'interno del computer. In caso contrario, si potrebbero causare danni al computer.

#### 14 | Interventi successivi sui componenti interni del computer

# <span id="page-14-0"></span>Coperchio della base

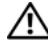

 $\bigwedge$  AVVERTENZA: prima di intervenire sui componenti interni del computer, leggere le informazioni sulla sicurezza spedite con il computer ed seguire la procedura descritta in ["Operazioni preliminari" a pagina](#page-8-2) 9. Per ulteriori informazioni sulle protezioni ottimali, consultare la pagina iniziale della Regulatory Compliance (Conformità alle normative) all'indirizzo dell.com/regulatory\_compliance.

### <span id="page-14-2"></span><span id="page-14-1"></span>Rimozione del coperchio della base

- 1 Chiudere lo schermo e capovolgere il computer.
- 2 Utilizzando un cacciavite Torx 5, rimuovere le viti che fissano il coperchio della base al gruppo del supporto per i polsi.
- 3 Con la punta delle dita, sollevare il coperchio della base iniziando dal retro del computer.
- 4 Estrarre il coperchio della base dal gruppo del supporto per i polsi.

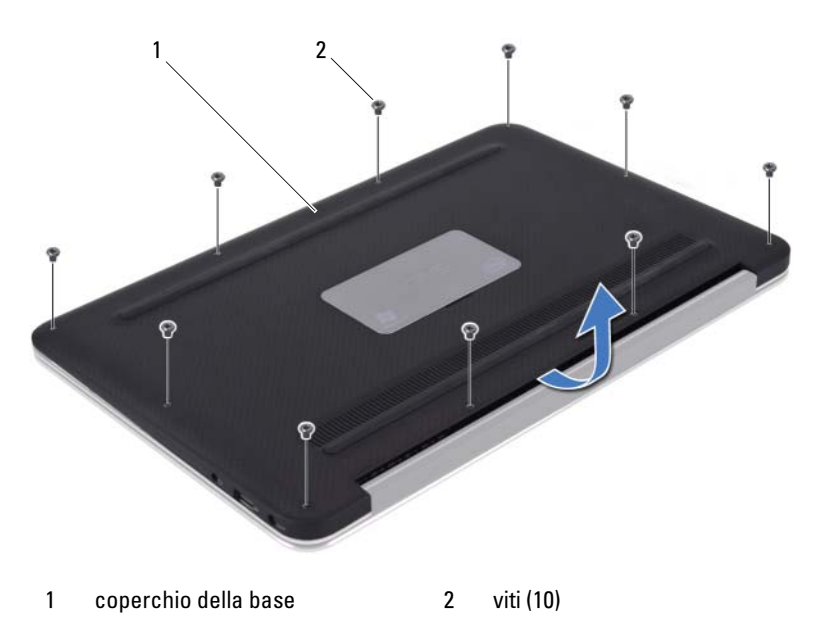

# <span id="page-15-1"></span><span id="page-15-0"></span>Ricollocamento del coperchio della base

- 1 Allineare il coperchio della base con il gruppo del supporto per i polsi e premere il coperchio della base in posizione.
- 2 Utilizzando un cacciavite Torx 5, riposizionare le viti che fissano il coperchio della base al gruppo del supporto per i polsi.
- 3 Seguire le istruzioni descritte in ["Interventi successivi sui componenti interni](#page-12-1)  [del computer" a pagina 13](#page-12-1).

# <span id="page-16-0"></span>Scheda dell'indicatore di alimentazione

 $\sqrt{N}$  AVVERTENZA: prima di intervenire sui componenti interni del computer, leggere le informazioni sulla sicurezza spedite con il computer ed seguire la procedura descritta in ["Operazioni preliminari" a pagina](#page-8-2) 9. Per ulteriori informazioni sulle protezioni ottimali, consultare la pagina iniziale della Regulatory Compliance (Conformità alle normative) all'indirizzo dell.com/regulatory\_compliance.

# <span id="page-16-1"></span>**Prerequisiti**

1 Rimuovere il coperchio della base. Consultare ["Rimozione del coperchio](#page-14-2)  [della base" a pagina 15.](#page-14-2)

### <span id="page-16-3"></span><span id="page-16-2"></span>Rimozione della scheda dell'indicatore di alimentazione

- 1 Sollevare il dispositivo di chiusura del connettore e tirare la linguetta di estrazione per scollegare il cavo della scheda dell'indicatore di alimentazione dal connettore sulla scheda di I/O.
- 2 Rimuovere la vite che fissa la scheda dell'indicatore di alimentazione al gruppo del supporto per i polsi.
- 3 Sollevare la scheda dell'indicatore di accensione ed estrarla dal gruppo del supporto per i polsi.

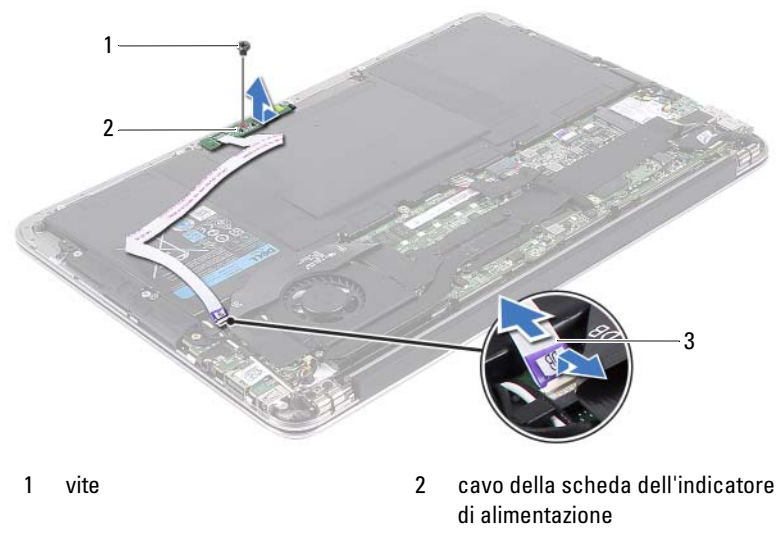

3 scheda dell'indicatore di alimentazione

### <span id="page-17-2"></span><span id="page-17-0"></span>Ricollocamento della scheda dell'indicatore di alimentazione

- 1 Allineare il foro per la vite sulla scheda dell'indicatore di alimentazione con il foro per la vite sul gruppo del supporto per i polsi.
- 2 Riposizionare la vite che fissa la scheda dell'indicatore di alimentazione al gruppo del supporto per i polsi.
- 3 Far scorrere il cavo della scheda dell'indicatore di alimentazione nel connettore della scheda di sistema e premere sul dispositivo di chiusura del connettore per fissare il cavo.

### <span id="page-17-1"></span>Postrequisiti

- 1 Ricollocare il coperchio della base. Consultare ["Ricollocamento del](#page-15-1)  [coperchio della base" a pagina 16](#page-15-1).
- 2 Seguire le istruzioni descritte in ["Interventi successivi sui componenti interni](#page-12-1)  [del computer" a pagina 13](#page-12-1).

# <span id="page-18-0"></span>Batteria

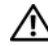

AVVERTENZA: prima di intervenire sui componenti interni del computer, leggere le informazioni sulla sicurezza spedite con il computer ed seguire la procedura descritta in ["Operazioni preliminari" a pagina](#page-8-2) 9. Per ulteriori informazioni sulle protezioni ottimali, consultare la pagina iniziale della Regulatory Compliance (Conformità alle normative) all'indirizzo dell.com/regulatory\_compliance.

# <span id="page-18-1"></span>Prerequisiti

- 1 Rimuovere il coperchio della base. Consultare ["Rimozione del coperchio](#page-14-2)  [della base" a pagina 15.](#page-14-2)
- 2 Rimuovere la scheda dell'indicatore di alimentazione. Consultare ["Rimozione della scheda dell'indicatore di alimentazione" a pagina 17.](#page-16-3)

# <span id="page-18-3"></span><span id="page-18-2"></span>Rimozione della batteria

- 1 Scollegare il cavo della batteria dalla scheda di sistema.
- 2 Rimuovere le viti che fissano la batteria al gruppo del supporto per i polsi.
- 3 Sollevare la batteria dal gruppo del supporto per i polsi.

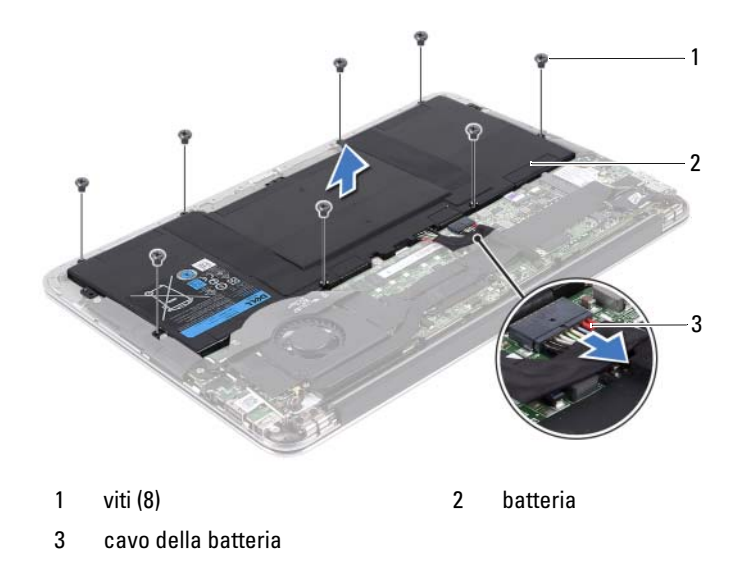

### <span id="page-19-2"></span><span id="page-19-0"></span>Ricollocamento della batteria

- 1 Allineare i fori per le viti sulla batteria con i fori per le viti sul gruppo del supporto per i polsi.
- 2 Ricollocare le viti che fissano la batteria al gruppo del supporto per i polsi.
- 3 Collegare il cavo della batteria alla scheda di sistema.

# <span id="page-19-1"></span>**Postrequisiti**

- 1 Ricollocare la scheda dell'indicatore di alimentazione. Consultare ["Ricollocamento della scheda dell'indicatore di alimentazione" a pagina 18.](#page-17-2)
- 2 Ricollocare il coperchio della base. Consultare ["Ricollocamento del](#page-15-1)  [coperchio della base" a pagina 16](#page-15-1).
- 3 Seguire le istruzioni descritte in ["Interventi successivi sui componenti interni](#page-12-1)  [del computer" a pagina 13](#page-12-1).

# <span id="page-20-0"></span>Altoparlanti

 $\sqrt{\ }$  AVVERTENZA: prima di intervenire sui componenti interni del computer, leggere le informazioni sulla sicurezza spedite con il computer ed seguire la procedura descritta in ["Operazioni preliminari" a](#page-8-2) pagina 9. Per ulteriori informazioni sulle protezioni ottimali, consultare la pagina iniziale della Regulatory Compliance (Conformità alle normative) all'indirizzo dell.com/regulatory\_compliance.

# <span id="page-20-1"></span>**Prerequisiti**

- 1 Rimuovere il coperchio della base. Consultare ["Rimozione del coperchio](#page-14-2)  [della base" a pagina 15.](#page-14-2)
- 2 Rimuovere la scheda dell'indicatore di alimentazione. Consultare ["Rimozione della scheda dell'indicatore di alimentazione" a pagina 17.](#page-16-3)
- 3 Rimuovere la batteria. Consultare ["Rimozione della batteria" a pagina 19.](#page-18-3)

# <span id="page-20-3"></span><span id="page-20-2"></span>Rimozione degli altoparlanti

#### Altoparlante di sinistra

1 Scollegare il cavo di I/O dal connettore della scheda di I/O e dal connettore della scheda di sistema.

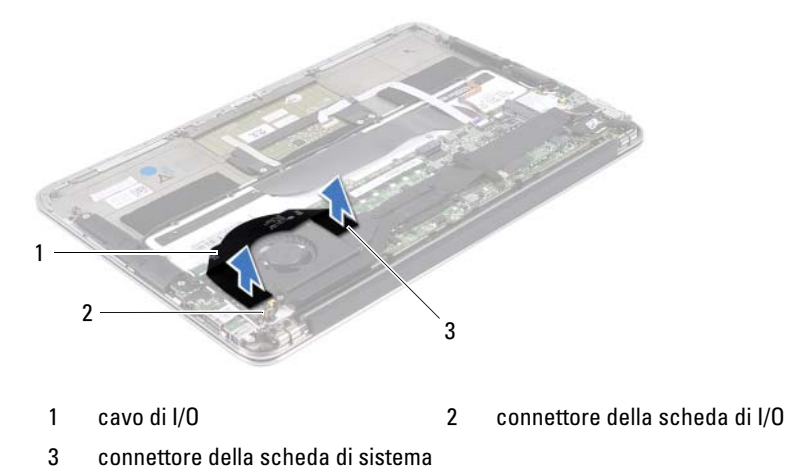

- 2 Scollegare il cavo dell'altoparlante di sinistra dal connettore della scheda di I/O.
- 3 Rimuovere i cavi della scheda mini dalla guida di instradamento sull'altoparlante di sinistra.
- 4 Rimuovere le due viti che fissano l'altoparlante di sinistra al gruppo del supporto per i polsi.
- 5 Sollevare l'altoparlante di sinistra ed estrarlo dal gruppo del supporto per i polsi.

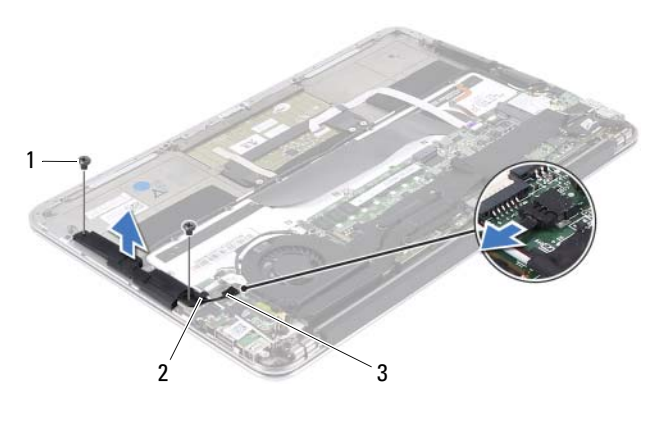

- 
- 1 viti (2) 2 guida di instradamento
- 3 cavo altoparlante di sinistra

#### Altoparlante di destra

- 1 Scollegare il cavo dell'altoparlante di destra dal connettore della scheda di sistema.
- 2 Rimuovere le due viti che fissano l'altoparlante di destra al gruppo del supporto per i polsi.
- 3 Sollevare l'altoparlante di destra ed estrarlo dal gruppo del supporto per i polsi.

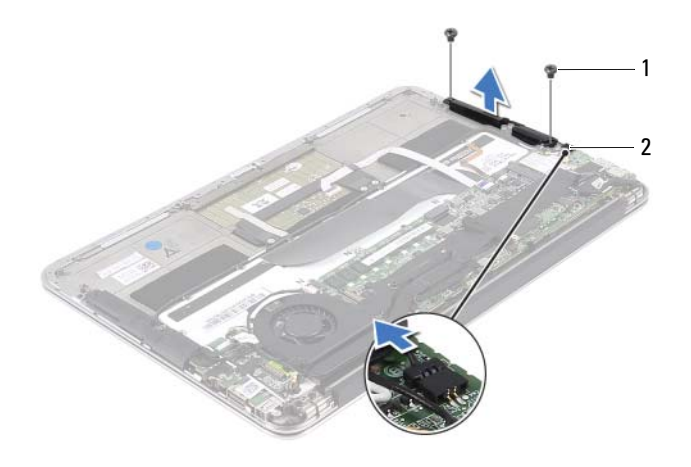

1 viti (2) 2 cavo altoparlante di destra

# <span id="page-23-2"></span><span id="page-23-0"></span>Ricollocamento degli altoparlanti

#### Altoparlante di sinistra

- 1 Allineare i fori per le viti sull'altoparlante di sinistra con i fori per le viti sul gruppo del supporto per i polsi.
- 2 Riposizionare le due viti che fissano l'altoparlante di sinistra al gruppo del supporto per i polsi.
- 3 Instradare i cavi della scheda mini attraverso la guida di instradamento sull'altoparlante di sinistra.
- 4 Collegare il cavo dell'altoparlante di sinistra al connettore della scheda di I/O.
- 5 Collegare il cavo di I/O al connettore della scheda di I/O e al connettore della scheda di sistema.

#### Altoparlante di destra

- 1 Allineare i fori per le viti sull'altoparlante di destra con i fori per le viti sul gruppo del supporto per i polsi.
- 2 Riposizionare le due viti che fissano l'altoparlante di destra al gruppo del supporto per i polsi.
- 3 Collegare il cavo dell'altoparlante di destra al connettore della scheda di sistema.

# <span id="page-23-1"></span>**Postreguisiti**

- 1 Ricollocare la batteria. Consultare ["Ricollocamento della batteria"](#page-19-2)  [a pagina 20.](#page-19-2)
- 2 Ricollocare la scheda dell'indicatore di alimentazione. Consultare ["Ricollocamento della scheda dell'indicatore di alimentazione"](#page-17-2)  [a pagina 18.](#page-17-2)
- 3 Ricollocare il coperchio della base. Consultare ["Ricollocamento del](#page-15-1)  [coperchio della base" a pagina 16](#page-15-1).
- 4 Seguire le istruzioni descritte in ["Interventi successivi sui componenti interni](#page-12-1)  [del computer" a pagina 13](#page-12-1).

# <span id="page-24-0"></span>Scheda mini wireless

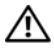

 $\bigwedge$  AVVERTENZA: prima di intervenire sui componenti interni del computer, leggere le informazioni sulla sicurezza spedite con il computer ed seguire la procedura descritta in ["Operazioni preliminari" a](#page-8-2) pagina 9. Per ulteriori informazioni sulle protezioni ottimali, consultare la pagina iniziale della Regulatory Compliance (Conformità alle normative) all'indirizzo dell.com/regulatory\_compliance.

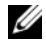

**N.B.:** Dell non garantisce la compatibilità né fornisce supporto per schede mini di fonti diverse da Dell.

Se con il computer è stata ordinata una scheda mini wireless, la scheda è già installata.

Il computer possiede uno slot Half Mini-Card che supporta una scheda combinata WLAN (Wireless Local Area Network) e Bluetooth.

# <span id="page-24-1"></span>**Prerequisiti**

- 1 Rimuovere il coperchio della base. Consultare ["Rimozione del coperchio](#page-14-2)  [della base" a pagina 15.](#page-14-2)
- 2 Rimuovere la scheda dell'indicatore di alimentazione. Consultare ["Rimozione della scheda dell'indicatore di alimentazione" a pagina 17.](#page-16-3)
- 3 Rimuovere la batteria. Consultare ["Rimozione della batteria" a pagina 19.](#page-18-3)
- 4 Rimuovere l'altoparlante di destra. Consultare ["Rimozione degli](#page-20-3)  [altoparlanti" a pagina 21](#page-20-3).

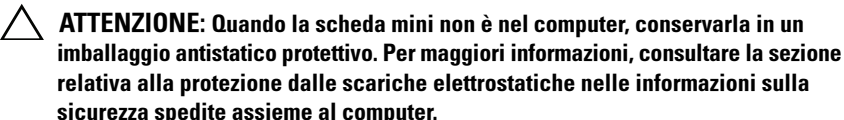

### <span id="page-25-0"></span>Rimozione della scheda mini

1 Scollegare i cavi della scheda mini dai relativi connettori.

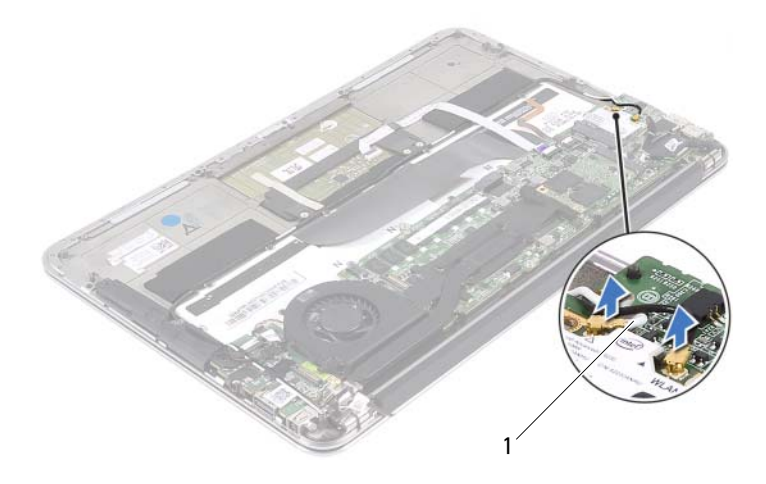

- 1 cavi della scheda mini (2)
- 2 Rimuovere la vite che fissa la scheda mini alla scheda di sistema.
- 3 Far scivolare e rimuovere la scheda mini dal connettore della scheda di sistema.

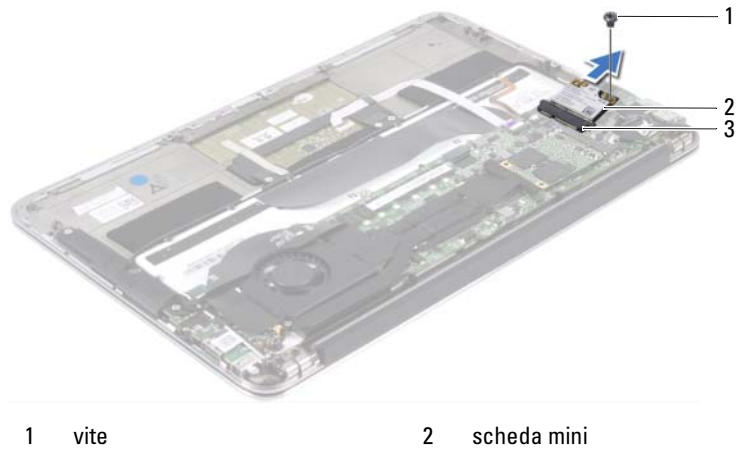

3 connettore della scheda di sistema

### <span id="page-26-0"></span>Ricollocamento della scheda mini

- 1 Rimuovere la nuova scheda mini dal relativo imballaggio.
- 2 Allineare la tacca sulla scheda mini alla linguetta nel connettore della scheda di sistema.
- $\triangle$  ATTENZIONE: Esercitare una pressione decisa e uniforme per far scorrere la scheda mini in posizione. Esercitando una forza eccessiva, il connettore potrebbe danneggiarsi.

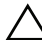

 $\wedge$   $\wedge$  ATTENZIONE: I connettori sono calettati per garantire il corretto inserimento. Se si incontra resistenza, controllare i connettori sulla scheda mini e sulla scheda di sistema e allineare correttamente la scheda mini.

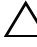

#### $\wedge$   $\,$  ATTENZIONE: Per evitare danni alla scheda mini, non posizionare mai cavi sotto di essa.

- 3 Inserire il connettore della scheda mini con un'angolazione di 45 gradi nel connettore della scheda di sistema.
- 4 Premere l'altra estremità della scheda mini verso il basso nello slot sulla scheda di sistema e ricollocare la vite che fissa la scheda mini alla scheda di sistema.
- 5 Collegare i cavi della scheda mini ai relativi connettori.

La seguente tabella fornisce la combinazione di colori dei cavi della scheda mini supportata dal computer.

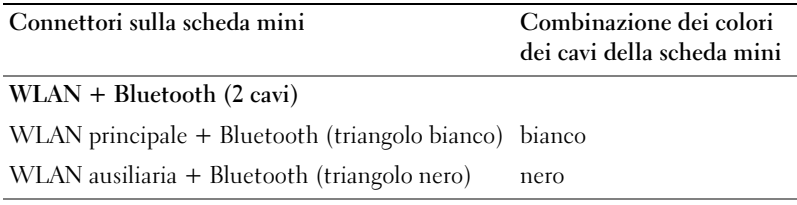

# <span id="page-27-0"></span>**Postrequisiti**

- 1 Ricollocare l'altoparlante di destra. Consultare ["Ricollocamento degli](#page-23-2)  [altoparlanti" a pagina 24.](#page-23-2)
- 2 Ricollocare la batteria. Consultare ["Ricollocamento della batteria"](#page-19-2)  [a pagina 20.](#page-19-2)
- 3 Ricollocare la scheda dell'indicatore di alimentazione. Consultare ["Ricollocamento della scheda dell'indicatore di alimentazione"](#page-17-2)  [a pagina 18.](#page-17-2)
- 4 Ricollocare il coperchio della base. Consultare ["Ricollocamento del](#page-15-1)  [coperchio della base" a pagina 16](#page-15-1).
- 5 Seguire le istruzioni descritte in ["Interventi successivi sui componenti interni](#page-12-1)  [del computer" a pagina 13](#page-12-1).

# <span id="page-28-0"></span>Unità a stato solido

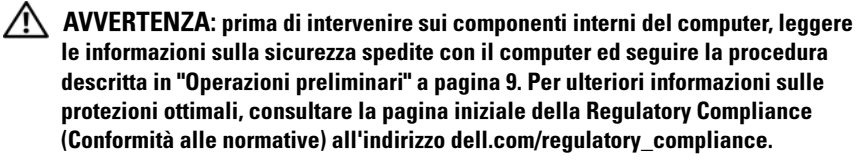

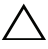

ATTENZIONE: per evitare la perdita di dati, non rimuovere l'unità a stato solido quando il computer è acceso o in stato di sospensione.

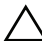

**ATTENZIONE: le unità a stato solido sono estremamente fragili e vanno** maneggiate con cura.

# <span id="page-28-1"></span>**Prerequisiti**

- 1 Rimuovere il coperchio della base. Consultare ["Rimozione del coperchio](#page-14-2)  [della base" a pagina 15.](#page-14-2)
- 2 Rimuovere la scheda dell'indicatore di alimentazione. Consultare ["Rimozione della scheda dell'indicatore di alimentazione" a pagina 17.](#page-16-3)
- 3 Rimuovere la batteria. Consultare ["Rimozione della batteria" a pagina 19.](#page-18-3)

# <span id="page-28-2"></span>Rimozione dell'unità a stato solido

1 Rimuovere il nastro attaccato all'unità a stato solido.

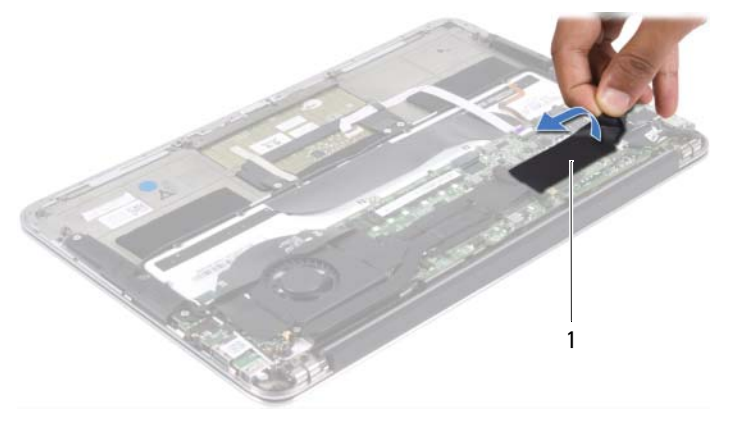

1 nastro

- 2 Rimuovere la vite che fissa l'unità a stato solido alla scheda di sistema.
- 3 Far scivolare e rimuovere l'unità a stato solido dal connettore della scheda di sistema.

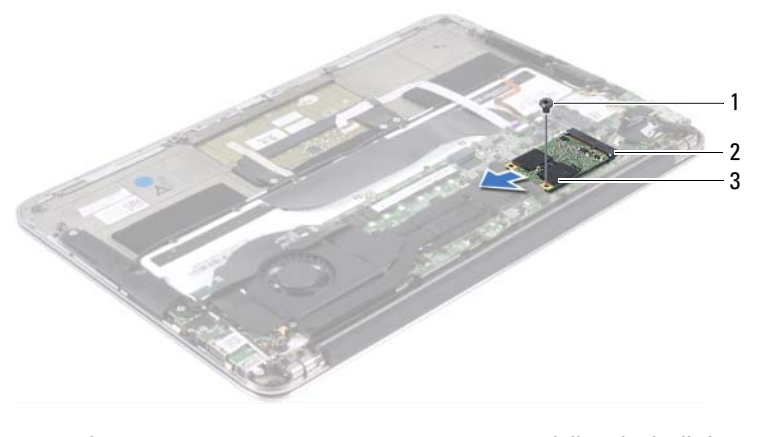

- 1 vite 2 connettore della scheda di sistema
- 3 unità a stato solido

### <span id="page-29-0"></span>Ricollocamento dell'unità a stato solido

1 Allineare la tacca sull'unità a stato solido alla linguetta nel connettore della scheda di sistema.

 $\triangle$  ATTENZIONE: esercitare una pressione uniforme per far scorrere l'unità a stato solido in posizione. Esercitando una forza eccessiva, il connettore potrebbe danneggiarsi.

- 2 Inserire il connettore dell'unità a stato solido con un'angolazione di 45 gradi nel connettore della scheda di sistema.
- 3 Ricollocare la vite che fissa l'unità a stato solido alla scheda di sistema.
- 4 Far aderire il nastro sull'unità a stato solido.

# <span id="page-30-0"></span>**Postrequisiti**

- 1 Ricollocare la batteria. Consultare ["Ricollocamento della batteria"](#page-19-2)  [a pagina 20.](#page-19-2)
- 2 Ricollocare la scheda dell'indicatore di alimentazione. Consultare ["Ricollocamento della scheda dell'indicatore di alimentazione"](#page-17-2)  [a pagina 18.](#page-17-2)
- 3 Ricollocare il coperchio della base. Consultare ["Ricollocamento del](#page-15-1)  [coperchio della base" a pagina 16.](#page-15-1)
- 4 Seguire le istruzioni descritte in ["Interventi successivi sui componenti interni](#page-12-1)  [del computer" a pagina 13.](#page-12-1)

# <span id="page-32-0"></span>Dissipatore di calore

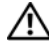

 $\bigwedge$  AVVERTENZA: prima di intervenire sui componenti interni del computer, leggere le informazioni sulla sicurezza spedite con il computer ed seguire la procedura descritta in ["Operazioni preliminari" a](#page-8-2) pagina 9. Per ulteriori informazioni sulle protezioni ottimali, consultare la pagina iniziale della Regulatory Compliance (Conformità alle normative) all'indirizzo dell.com/regulatory\_compliance.

# <span id="page-32-1"></span>Prerequisiti

- 1 Rimuovere il coperchio della base. Consultare ["Rimozione del coperchio](#page-14-2)  [della base" a pagina 15.](#page-14-2)
- 2 Rimuovere la scheda dell'indicatore di alimentazione. Consultare ["Rimozione della scheda dell'indicatore di alimentazione" a pagina 17.](#page-16-3)
- 3 Rimuovere la batteria. Consultare ["Rimozione della batteria" a pagina 19.](#page-18-3)

# <span id="page-32-2"></span>Rimozione del dissipatore di calore

- 1 Rispettando la sequenza indicata sul dissipatore di calore, rimuovere le viti che fissano il dissipatore di calore alla scheda di sistema.
- 2 Sollevare il dissipatore di calore dalla scheda di sistema.

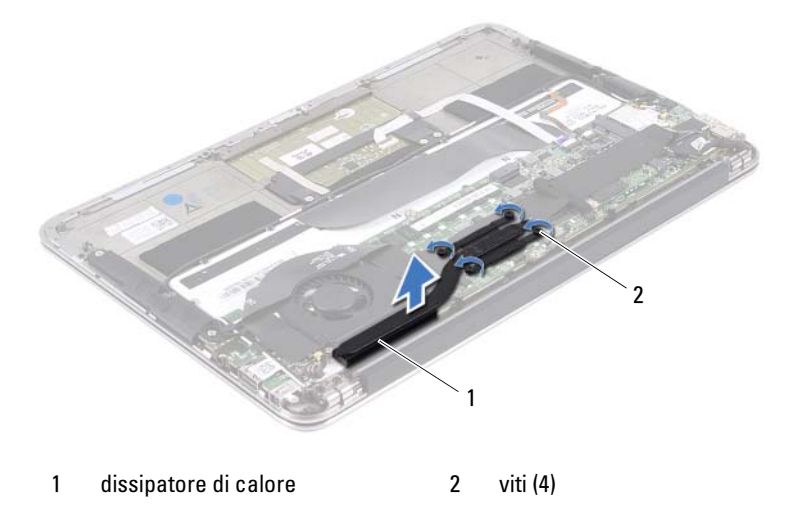

# <span id="page-33-0"></span>Riposizionamento del dissipatore di calore

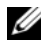

 $\mathbb Z$  N.B.: Se la scheda di sistema e il dissipatore di calore originali vengono reinstallati insieme, è possibile riutilizzare il lubrificante termico originale. Nel caso in cui la scheda di sistema o il relativo dissipatore di calore vengano sostituiti, utilizzare il cuscinetto termico fornito nel kit per assicurarsi che vi sia conduttività termica.

- 1 Rimuovere il lubrificante termico dal fondo del dissipatore di calore e riapplicarlo.
- 2 Allineare i fori per le viti posti sul dissipatore di calore a quelli posti sulla scheda di sistema.
- 3 Rispettando la sequenza indicata sul dissipatore di calore, ricollocare le viti che fissano il dissipatore di calore alla scheda di sistema.

### <span id="page-33-1"></span>Postrequisiti

- 1 Ricollocare la batteria. Consultare ["Ricollocamento della batteria"](#page-19-2)  [a pagina 20.](#page-19-2)
- 2 Ricollocare la scheda dell'indicatore di alimentazione. Consultare ["Ricollocamento della scheda dell'indicatore di alimentazione"](#page-17-2)  [a pagina 18.](#page-17-2)
- 3 Ricollocare il coperchio della base. Consultare ["Ricollocamento del](#page-15-1)  [coperchio della base" a pagina 16](#page-15-1).
- 4 Seguire le istruzioni descritte in ["Interventi successivi sui componenti interni](#page-12-1)  [del computer" a pagina 13](#page-12-1).

# 1U

# <span id="page-34-0"></span>Ventola

 $\bigwedge$  AVVERTENZA: prima di intervenire sui componenti interni del computer, leggere le informazioni sulla sicurezza spedite con il computer ed seguire la procedura descritta in ["Operazioni preliminari" a](#page-8-2) pagina 9. Per ulteriori informazioni sulle protezioni ottimali, consultare la pagina iniziale della Regulatory Compliance (Conformità alle normative) all'indirizzo dell.com/regulatory\_compliance.

# <span id="page-34-1"></span>**Prerequisiti**

- 1 Rimuovere il coperchio della base. Consultare ["Rimozione del coperchio](#page-14-2)  [della base" a pagina 15.](#page-14-2)
- 2 Rimuovere la scheda dell'indicatore di alimentazione. Consultare ["Rimozione della scheda dell'indicatore di alimentazione" a pagina 17.](#page-16-3)
- 3 Rimuovere la batteria. Consultare ["Rimozione della batteria" a pagina 19.](#page-18-3)

# <span id="page-34-2"></span>Rimozione della ventola

1 Scollegare il cavo di I/O dal connettore della scheda di I/O e dal connettore della scheda di sistema.

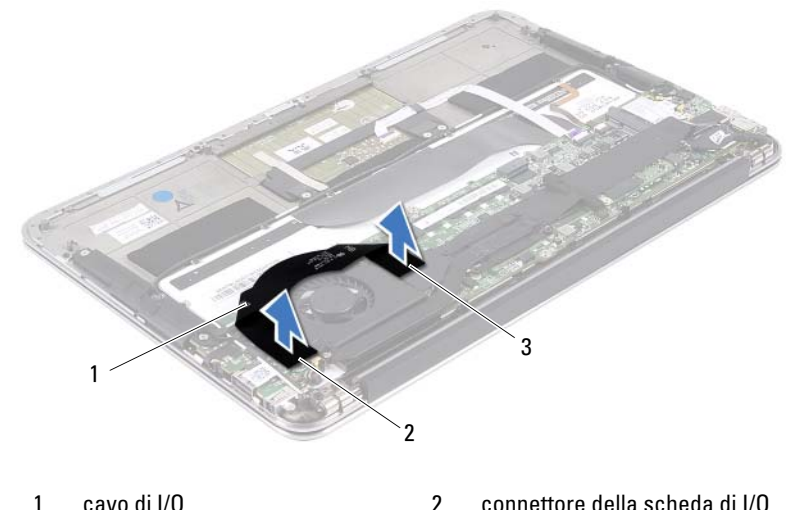

3 connettore della scheda di sistema

- 2 Scollegare il cavo del connettore dell'adattatore di alimentazione dal connettore della scheda di sistema.
- 3 Liberare il cavo del connettore dell'adattatore di alimentazione dalle guide di instradamento sulla ventola.

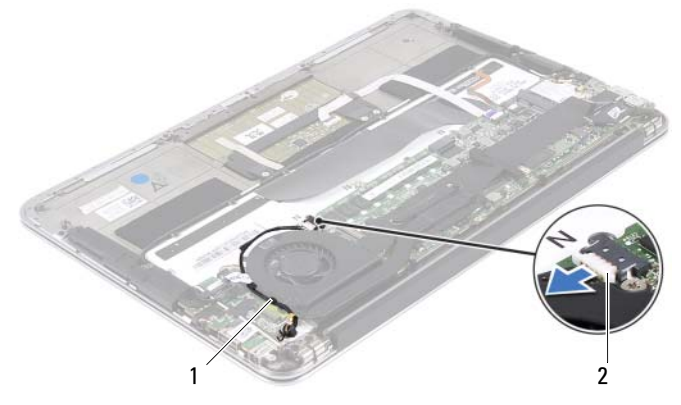

1 guide di instradamento 2 cavo del connettore dell'adattatore di alimentazione

- 4 Scollegare il cavo della ventola dal connettore della scheda di I/O.
- 5 Rimuovere le viti che fissano la ventola al gruppo del supporto per i polsi.
- 6 Sollevare la ventola dal gruppo del supporto per i polsi.

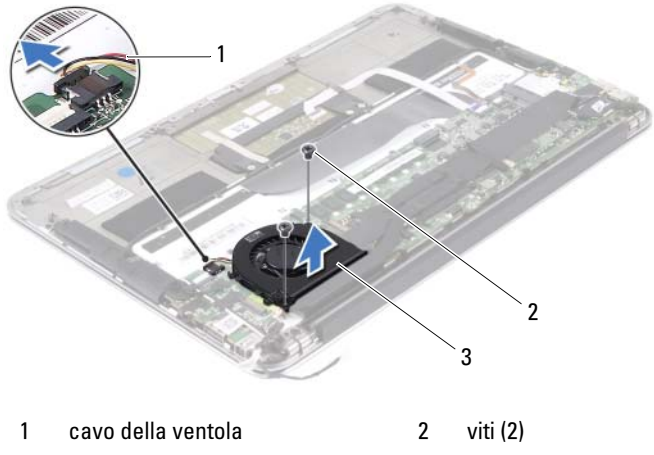

3 ventola
### <span id="page-36-0"></span>Ricollocamento della ventola

- 1 Allineare i fori per le viti sulla ventola con i fori per le viti sul gruppo del supporto per i polsi.
- 2 Ricollocare le viti che fissano la ventola al gruppo del supporto per i polsi.
- 3 Collegare il cavo della ventola al connettore della scheda di I/O.
- 4 Instradare il cavo del connettore dell'adattatore di alimentazione nelle guide di instradamento sulla ventola.
- 5 Collegare il cavo del connettore dell'adattatore di alimentazione al connettore della scheda di sistema.
- 6 Collegare il cavo di I/O al connettore della scheda di I/O e al connettore della scheda di sistema.

- 1 Ricollocare la batteria. Consultare ["Ricollocamento della batteria"](#page-19-0)  [a pagina 20.](#page-19-0)
- 2 Ricollocare la scheda dell'indicatore di alimentazione. Consultare ["Ricollocamento della scheda dell'indicatore di alimentazione"](#page-17-0)  [a pagina 18.](#page-17-0)
- 3 Ricollocare il coperchio della base. Consultare ["Ricollocamento del](#page-15-0)  [coperchio della base" a pagina 16.](#page-15-0)
- 4 Seguire le istruzioni descritte in ["Interventi successivi sui componenti interni](#page-12-0)  [del computer" a pagina 13.](#page-12-0)

# Connettore dell'adattatore di alimentazione

 $\sqrt{N}$  AVVERTENZA: prima di intervenire sui componenti interni del computer, leggere le informazioni sulla sicurezza spedite con il computer ed seguire la procedura descritta in ["Operazioni preliminari" a](#page-8-0) pagina 9. Per ulteriori informazioni sulle protezioni ottimali, consultare la pagina iniziale della Regulatory Compliance (Conformità alle normative) all'indirizzo dell.com/regulatory\_compliance.

### **Prerequisiti**

- 1 Rimuovere il coperchio della base. Consultare ["Rimozione del coperchio](#page-14-0)  [della base" a pagina 15.](#page-14-0)
- 2 Rimuovere la scheda dell'indicatore di alimentazione. Consultare ["Rimozione della scheda dell'indicatore di alimentazione" a pagina 17.](#page-16-0)
- 3 Rimuovere la batteria. Consultare ["Rimozione della batteria" a pagina 19.](#page-18-0)
- 4 Rimuovere gli altoparlanti. Consultare ["Rimozione degli altoparlanti"](#page-20-0)  [a pagina 21.](#page-20-0)

### <span id="page-38-0"></span>Rimozione del connettore dell'adattatore di alimentazione

- 1 Scollegare i cavi della scheda mini dai relativi connettori.
- 2 Sollevare il dispositivo di chiusura a scatto del connettore e tirare la linguetta di tiramento per scollegare il cavo del touchpad dal connettore sulla scheda di sistema.
- 3 Rimuovere i cavi della scheda mini dalle guide di instradamento.

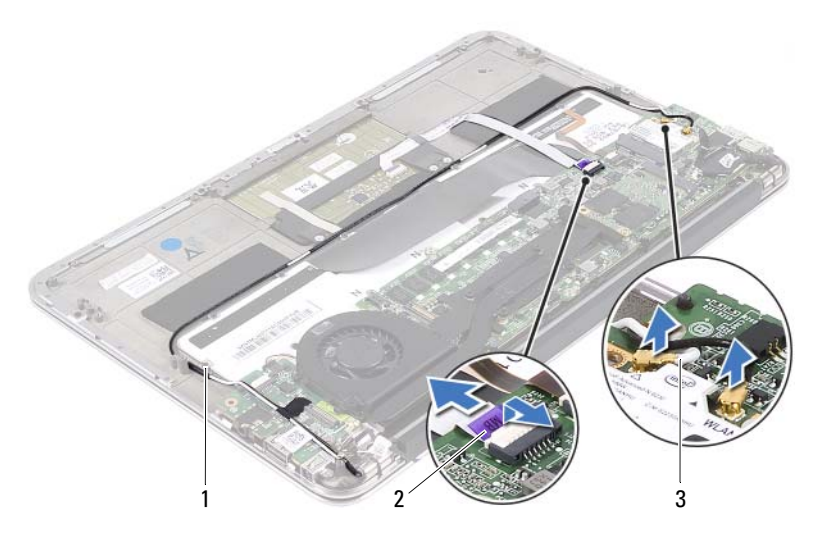

- 1 guide di instradamento 2 cavo del touchpad
- 3 cavi della scheda mini (2)
- 4 Scollegare il cavo del connettore dell'adattatore di alimentazione dal connettore della scheda di sistema.
- 5 Liberare il cavo del connettore dell'adattatore di alimentazione dalle guide di instradamento sulla ventola.
- 6 Rimuovere la vite che fissa il connettore dell'adattatore di alimentazione al gruppo del supporto per i polsi.
- 7 Sollevare il connettore dell'adattatore di alimentazione dal gruppo del supporto per i polsi.

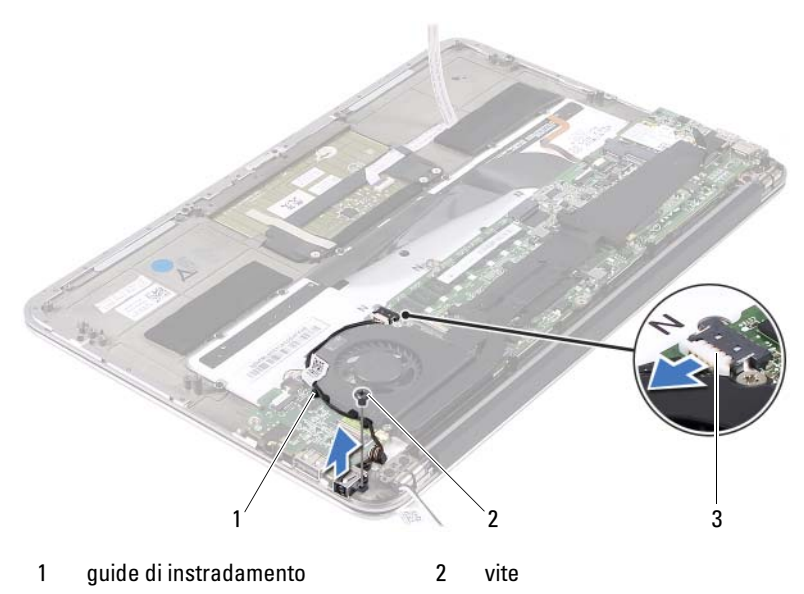

3 cavo del connettore dell'adattatore di alimentazione

### <span id="page-40-0"></span>Ricollocamento del connettore dell'adattatore di alimentazione

- 1 Allineare il foro per la vite sul connettore dell'adattatore di alimentazione con il foro per la vite sul gruppo del supporto per i polsi.
- 2 Riposizionare la vite che fissa il connettore dell'adattatore di alimentazione al gruppo del supporto per i polsi.
- 3 Instradare il cavo del connettore dell'adattatore di alimentazione nelle guide di instradamento sulla ventola.
- 4 Collegare il cavo del connettore dell'adattatore di alimentazione al connettore della scheda di sistema.
- 5 Instradare i cavi della scheda mini attraverso le guide di instradamento.
- 6 Far scorrere il cavo del touchpad nel connettore della scheda di sistema e premere sul dispositivo di chiusura del connettore per fissare il cavo.

7 Collegare i cavi della scheda mini ai relativi connettori.

La seguente tabella fornisce la combinazione di colori dei cavi della scheda mini supportata dal computer.

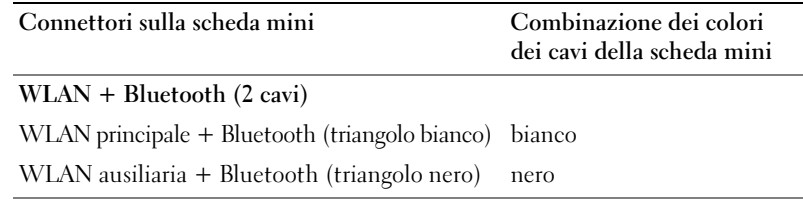

- 1 Ricollocare gli altoparlanti. Consultare ["Ricollocamento degli altoparlanti"](#page-23-0)  [a pagina 24.](#page-23-0)
- 2 Ricollocare la batteria. Consultare ["Ricollocamento della batteria"](#page-19-0)  [a pagina 20.](#page-19-0)
- 3 Ricollocare la scheda dell'indicatore di alimentazione. Consultare ["Ricollocamento della scheda dell'indicatore di alimentazione"](#page-17-0)  [a pagina 18.](#page-17-0)
- 4 Ricollocare il coperchio della base. Consultare ["Ricollocamento del](#page-15-0)  [coperchio della base" a pagina 16](#page-15-0).
- 5 Seguire le istruzioni descritte in ["Interventi successivi sui componenti interni](#page-12-0)  [del computer" a pagina 13](#page-12-0).

## Scheda di I/O

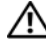

 $\bigwedge$  AVVERTENZA: prima di intervenire sui componenti interni del computer, leggere le informazioni sulla sicurezza spedite con il computer ed seguire la procedura descritta in ["Operazioni preliminari" a](#page-8-0) pagina 9. Per ulteriori informazioni sulle protezioni ottimali, consultare la pagina iniziale della Regulatory Compliance (Conformità alle normative) all'indirizzo dell.com/regulatory\_compliance.

### Prerequisiti

- 1 Rimuovere il coperchio della base. Consultare ["Rimozione del coperchio](#page-14-0)  [della base" a pagina 15.](#page-14-0)
- 2 Rimuovere la scheda dell'indicatore di alimentazione. Consultare ["Rimozione della scheda dell'indicatore di alimentazione" a pagina 17.](#page-16-0)
- 3 Rimuovere la batteria. Consultare ["Rimozione della batteria" a pagina 19.](#page-18-0)
- 4 Rimuovere gli altoparlanti. Consultare ["Rimozione degli altoparlanti"](#page-20-0)  [a pagina 21.](#page-20-0)
- 5 Rimuovere il connettore dell'adattatore di alimentazione. Consultare ["Rimozione del connettore dell'adattatore di alimentazione" a pagina 39](#page-38-0).
- 6 Rimuovere la ventola. Consultare ["Rimozione della ventola" a pagina 35.](#page-34-0)

### <span id="page-43-0"></span>Rimozione della scheda di I/O

- 1 Rimuovere la vite che fissa la scheda di I/O al gruppo del supporto per i polsi.
- 2 Sollevare la scheda di I/O ed estrarla dal gruppo del supporto per i polsi.

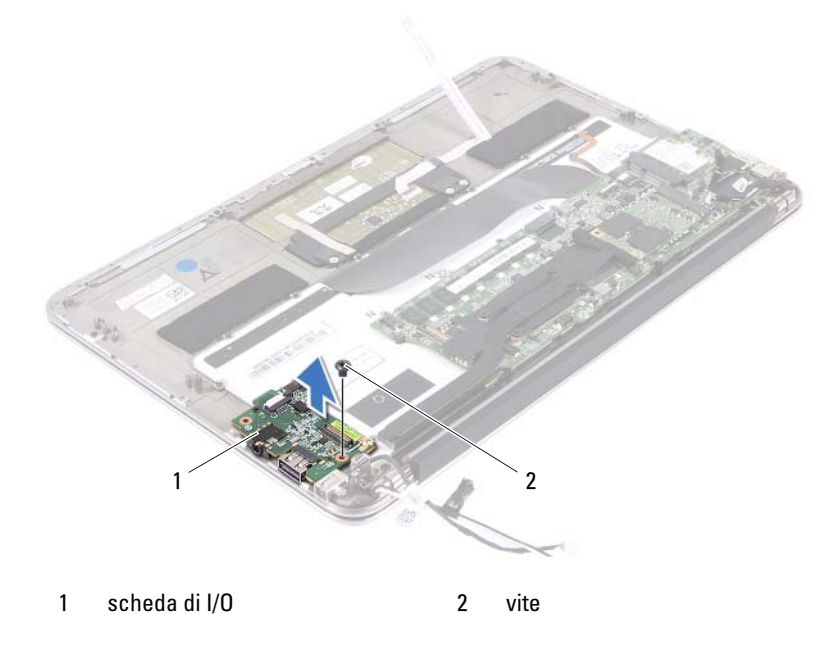

### <span id="page-43-1"></span>Ricollocamento della scheda di I/O

- 1 Allineare i fori per le viti sulla scheda di I/O con i fori per le viti sul gruppo del supporto per i polsi.
- 2 Ricollocare la vite che fissa la scheda di I/O al gruppo del supporto per i polsi.

- 1 Ricollocare la ventola. Consultare ["Ricollocamento della ventola"](#page-36-0)  [a pagina 37.](#page-36-0)
- 2 Ricollocare il connettore dell'adattatore di alimentazione. Consultare ["Ricollocamento del connettore dell'adattatore di alimentazione"](#page-40-0)  [a pagina 41.](#page-40-0)
- 3 Ricollocare gli altoparlanti. Consultare ["Ricollocamento degli altoparlanti"](#page-23-0)  [a pagina 24.](#page-23-0)
- 4 Ricollocare la batteria. Consultare ["Ricollocamento della batteria"](#page-19-0)  [a pagina 20.](#page-19-0)
- 5 Ricollocare la scheda dell'indicatore di alimentazione. Consultare ["Ricollocamento della scheda dell'indicatore di alimentazione"](#page-17-0)  [a pagina 18.](#page-17-0)
- 6 Ricollocare il coperchio della base. Consultare ["Ricollocamento del](#page-15-0)  [coperchio della base" a pagina 16.](#page-15-0)
- 7 Seguire le istruzioni descritte in ["Interventi successivi sui componenti interni](#page-12-0)  [del computer" a pagina 13.](#page-12-0)

### Scheda di sistema

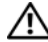

 $\bigwedge$  AVVERTENZA: prima di intervenire sui componenti interni del computer, leggere le informazioni sulla sicurezza spedite con il computer ed seguire la procedura descritta in ["Operazioni preliminari" a](#page-8-0) pagina 9. Per ulteriori informazioni sulle protezioni ottimali, consultare la pagina iniziale della Regulatory Compliance (Conformità alle normative) all'indirizzo dell.com/regulatory\_compliance.

### Prerequisiti

- 1 Rimuovere il coperchio della base. Consultare ["Rimozione del coperchio](#page-14-0)  [della base" a pagina 15.](#page-14-0)
- 2 Rimuovere la scheda dell'indicatore di alimentazione. Consultare ["Rimozione della scheda dell'indicatore di alimentazione" a pagina 17.](#page-16-0)
- 3 Rimuovere la batteria. Consultare ["Rimozione della batteria" a pagina 19.](#page-18-0)
- 4 Rimuovere l'altoparlante di destra. Consultare ["Rimozione degli](#page-20-0)  [altoparlanti" a pagina 21](#page-20-0).
- 5 Rimuovere la scheda mini. Consultare ["Rimozione della scheda mini"](#page-25-0)  [a pagina 26.](#page-25-0)
- 6 Rimuovere l'unità a stato solido. Consultare ["Rimozione dell'unità a stato](#page-28-0)  [solido" a pagina 29](#page-28-0).
- 7 Rimuovere il dissipatore di calore. Consultare ["Rimozione del dissipatore](#page-32-0)  [di calore" a pagina 33.](#page-32-0)
- 8 Rimuovere la ventola. Consultare ["Rimozione della ventola" a pagina 35.](#page-34-0)

### <span id="page-47-0"></span>Rimozione della scheda di sistema

N.B.: Il codice di matricola del computer è memorizzato nella scheda di sistema. È necessario immettere il codice di matricola nel BIOS dopo aver riposizionato il gruppo della scheda di sistema.

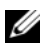

N.B.: Prima di scollegare i cavi dalla scheda di sistema, prendere nota della posizione dei connettori così da poterli ricollegare correttamente dopo aver ricollocato il gruppo della scheda di sistema.

- 1 Scollegare il cavo dello schermo dal connettore sulla scheda di sistema.
- 2 Sollevare il dispositivo di chiusura del connettore e tirare la linguetta di estrazione per scollegare il cavo del touchpad e il cavo di retroilluminazione della tastiera dai connettori sulla scheda di sistema.

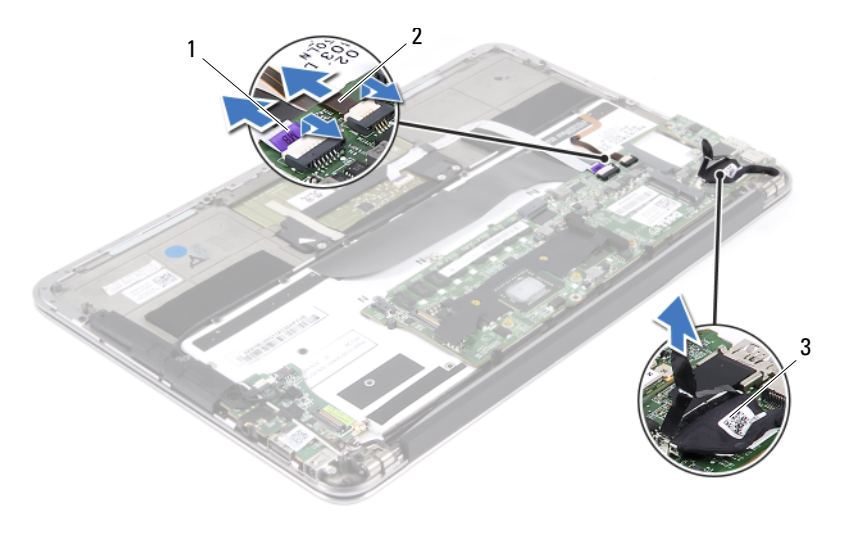

- 
- 1 cavo del touchpad 2 cavo di retroilluminazione della tastiera
- 3 cavo dello schermo

3 Rimuovere le viti che fissano la scheda di sistema al gruppo del supporto per i polsi.

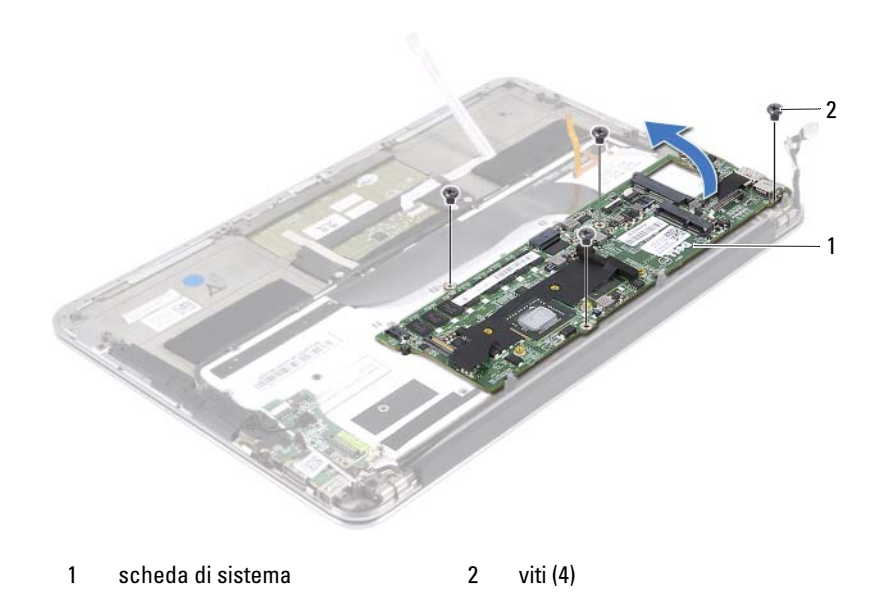

- 4 Capovolgere la scheda di sistema e collocarla sul gruppo del supporto per i polsi.
- 5 Sollevare il dispositivo di chiusura del connettore e scollegare il cavo della tastiera dal connettore della scheda di sistema.

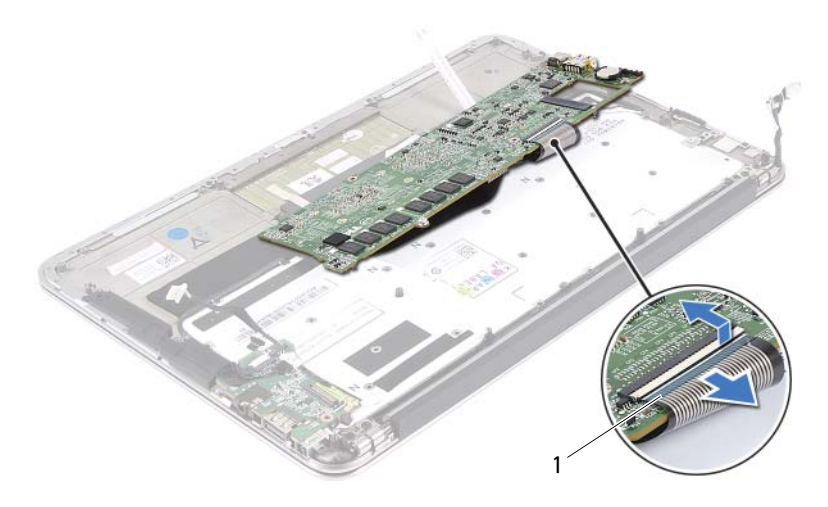

1 cavo della tastiera

### <span id="page-49-0"></span>Ricollocamento della scheda di sistema

- 1 Far scorrere il cavo della tastiera nel connettore della scheda di sistema e premere sul dispositivo di chiusura del connettore per fissare il cavo.
- 2 Allineare i fori per le viti sulla scheda di sistema con i fori per le viti sul gruppo del supporto per i polsi.
- 3 Riposizionare le viti che fissano la scheda di sistema al gruppo del supporto per i polsi.
- 4 Collegare il cavo dello schermo al connettore della scheda di sistema.
- 5 Far scorrere il cavo del touchpad e il cavo di retroilluminazione della tastiera nei connettori della scheda di sistema e premere sul dispositivo di chiusura per fissare i cavi.

### Postrequisiti

- 1 Ricollocare la ventola. Consultare ["Ricollocamento della ventola"](#page-36-0)  [a pagina 37.](#page-36-0)
- 2 Ricollocare il dissipatore di calore. Consultare ["Riposizionamento del](#page-33-0)  [dissipatore di calore" a pagina 34](#page-33-0).
- 3 Ricollocare l'unità a stato solido. Consultare ["Ricollocamento dell'unità a](#page-29-0)  [stato solido" a pagina 30.](#page-29-0)
- 4 Ricollocare la scheda mini. Consultare ["Ricollocamento della scheda mini"](#page-26-0)  [a pagina 27.](#page-26-0)
- 5 Ricollocare l'altoparlante di destra. Consultare ["Ricollocamento degli](#page-23-0)  [altoparlanti" a pagina 24](#page-23-0).
- 6 Ricollocare la batteria. Consultare ["Ricollocamento della batteria"](#page-19-0)  [a pagina 20.](#page-19-0)
- 7 Ricollocare la scheda dell'indicatore di alimentazione. Consultare ["Ricollocamento della scheda dell'indicatore di alimentazione"](#page-17-0)  [a pagina 18.](#page-17-0)
- 8 Ricollocare il coperchio della base. Consultare ["Ricollocamento del](#page-15-0)  [coperchio della base" a pagina 16.](#page-15-0)
- 9 Seguire le istruzioni descritte in ["Interventi successivi sui componenti interni](#page-12-0)  [del computer" a pagina 13.](#page-12-0)

### Immissione del codice di matricola nel BIOS

- 1 Accendere il computer.
- 2 Premere <F2> durante il POST per accedere al programma di configurazione del sistema.
- 3 Passare alla scheda principale e immettere il codice di matricola nel campo Service Tag Setting (Impostazione codice di matricola).

### Batteria pulsante

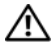

 $\bigwedge$  AVVERTENZA: prima di intervenire sui componenti interni del computer, leggere le informazioni sulla sicurezza spedite con il computer ed seguire la procedura descritta in ["Operazioni preliminari" a](#page-8-0) pagina 9. Per ulteriori informazioni sulle protezioni ottimali, consultare la pagina iniziale della Regulatory Compliance (Conformità alle normative) all'indirizzo dell.com/regulatory\_compliance.

AVVERTENZA: L'installazione non corretta della batteria può provocarne l'esplosione. Sostituire la batteria solo con una dello stesso tipo o di tipo equivalente. Smaltire le batterie usate secondo le istruzioni del produttore.

### Prerequisiti

- 1 Rimuovere il coperchio della base. Consultare ["Rimozione del coperchio](#page-14-0)  [della base" a pagina 15.](#page-14-0)
- 2 Rimuovere la scheda dell'indicatore di alimentazione. Consultare ["Rimozione della scheda dell'indicatore di alimentazione" a pagina 17.](#page-16-0)
- 3 Rimuovere la batteria. Consultare ["Rimozione della batteria" a pagina 19.](#page-18-0)
- 4 Rimuovere la scheda mini. Consultare ["Rimozione della scheda mini"](#page-25-0)  [a pagina 26.](#page-25-0)
- 5 Rimuovere l'unità a stato solido. Consultare ["Rimozione dell'unità a stato](#page-28-0)  [solido" a pagina 29](#page-28-0).
- 6 Rimuovere il dissipatore di calore. Consultare ["Rimozione del dissipatore](#page-32-0)  [di calore" a pagina 33.](#page-32-0)
- 7 Rimuovere la ventola. Consultare ["Rimozione della ventola" a pagina 35.](#page-34-0)
- 8 Rimuovere la scheda di sistema. Consultare ["Rimozione della scheda di](#page-47-0)  [sistema" a pagina 48.](#page-47-0)

### Rimozione della batteria pulsante

- $\triangle$  ATTENZIONE: La rimozione della batteria pulsante comporta il ripristino delle impostazioni del BIOS alle impostazioni predefinite. Si consiglia di prendere nota delle impostazioni del BIOS prima di rimuovere la batteria pulsante.
	- 1 Utilizzare un graffietto di plastica per sollevare con delicatezza la batteria pulsante dallo zoccolo della batteria sulla scheda di sistema.

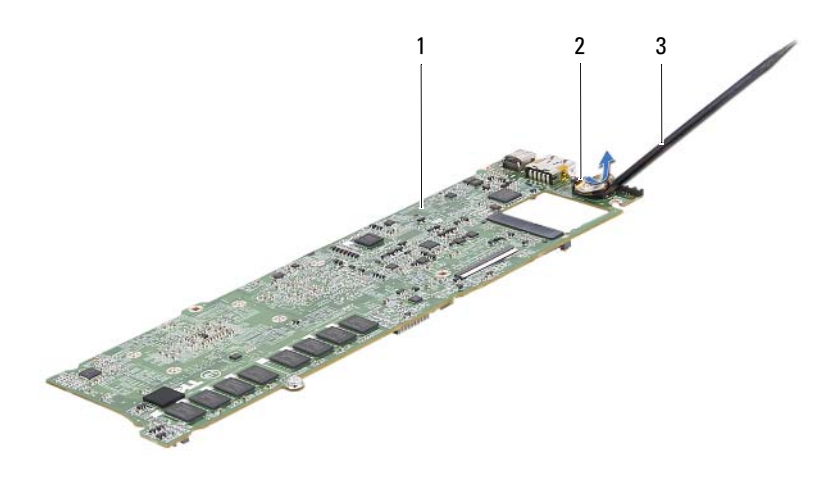

- 1 scheda di sistema 2 batteria pulsante
- 
- 3 graffietto in plastica

### Ricollocamento della batteria pulsante

1 Con il polo positivo verso l'alto, inserire la batteria pulsante nello zoccolo della batteria sulla scheda di sistema.

- 1 Ricollocare la scheda di sistema. Consultare ["Ricollocamento della scheda](#page-49-0)  [di sistema" a pagina 50](#page-49-0).
- 2 Ricollocare la ventola. Consultare ["Ricollocamento della ventola"](#page-36-0)  [a pagina 37.](#page-36-0)
- 3 Ricollocare il dissipatore di calore. Consultare ["Riposizionamento del](#page-33-0)  [dissipatore di calore" a pagina 34](#page-33-0).
- 4 Ricollocare l'unità a stato solido. Consultare ["Ricollocamento dell'unità a](#page-29-0)  [stato solido" a pagina 30.](#page-29-0)
- 5 Ricollocare la scheda mini. Consultare ["Ricollocamento della scheda mini"](#page-26-0)  [a pagina 27.](#page-26-0)
- 6 Ricollocare la batteria. Consultare ["Ricollocamento della batteria"](#page-19-0)  [a pagina 20.](#page-19-0)
- 7 Ricollocare la scheda dell'indicatore di alimentazione. Consultare ["Ricollocamento della scheda dell'indicatore di alimentazione"](#page-17-0)  [a pagina 18.](#page-17-0)
- 8 Ricollocare il coperchio della base. Consultare ["Ricollocamento del](#page-15-0)  [coperchio della base" a pagina 16.](#page-15-0)
- 9 Seguire le istruzioni descritte in ["Interventi successivi sui componenti interni](#page-12-0)  [del computer" a pagina 13.](#page-12-0)

### Gruppo schermo

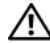

 $\bigwedge$  AVVERTENZA: prima di intervenire sui componenti interni del computer, leggere le informazioni sulla sicurezza spedite con il computer ed seguire la procedura descritta in ["Operazioni preliminari" a](#page-8-0) pagina 9. Per ulteriori informazioni sulle protezioni ottimali, consultare la pagina iniziale della Regulatory Compliance (Conformità alle normative) all'indirizzo dell.com/regulatory\_compliance.

### Prerequisiti

- 1 Rimuovere il coperchio della base. Consultare ["Rimozione del coperchio](#page-14-0)  [della base" a pagina 15.](#page-14-0)
- 2 Rimuovere la scheda dell'indicatore di alimentazione. Consultare ["Rimozione della scheda dell'indicatore di alimentazione" a pagina 17.](#page-16-0)
- 3 Rimuovere la batteria. Consultare ["Rimozione della batteria" a pagina 19.](#page-18-0)
- 4 Rimuovere gli altoparlanti. Consultare ["Rimozione degli altoparlanti"](#page-20-0)  [a pagina 21.](#page-20-0)

### Rimozione del gruppo schermo

1 Scollegare il cavo dello schermo dal connettore della scheda di sistema.

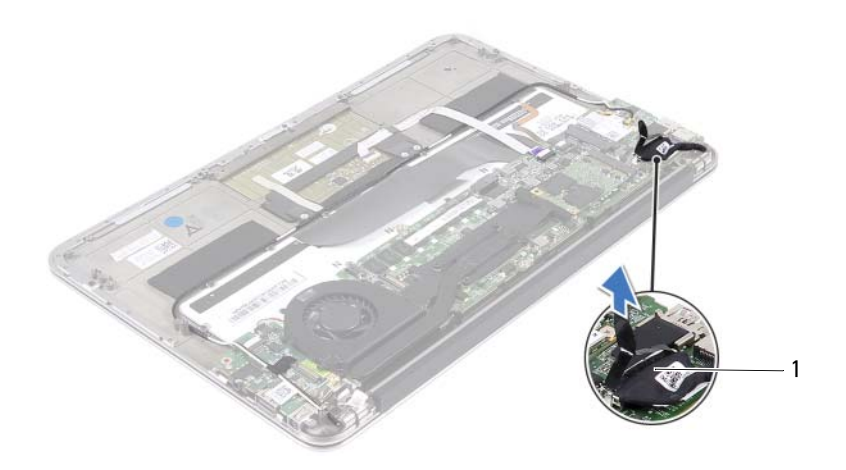

- 1 cavo dello schermo
- 2 Scollegare il cavo del connettore dell'adattatore di alimentazione dal connettore della scheda di sistema.
- 3 Liberare il cavo del connettore dell'adattatore di alimentazione dalle guide di instradamento sulla ventola.

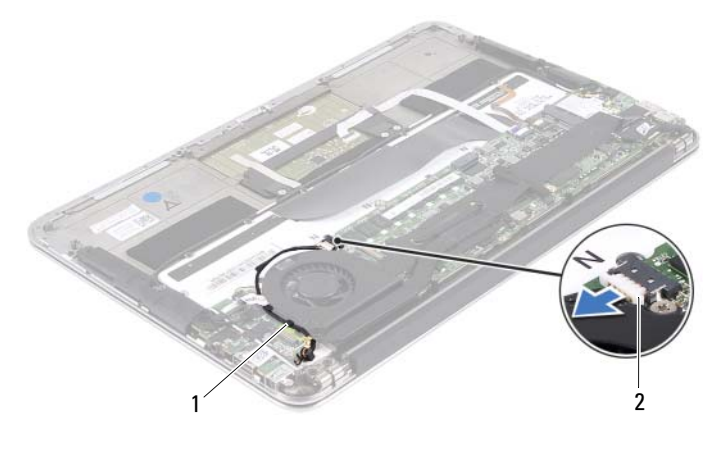

1 guide di instradamento 2 cavo del connettore dell'adattatore di alimentazione

- 4 Scollegare i cavi della scheda mini dai relativi connettori.
- 5 Sollevare il dispositivo di chiusura a scatto del connettore e tirare la linguetta di tiramento per scollegare il cavo del touchpad dal connettore sulla scheda di sistema.
- 6 Rimuovere i cavi della scheda mini dalle guide di instradamento.

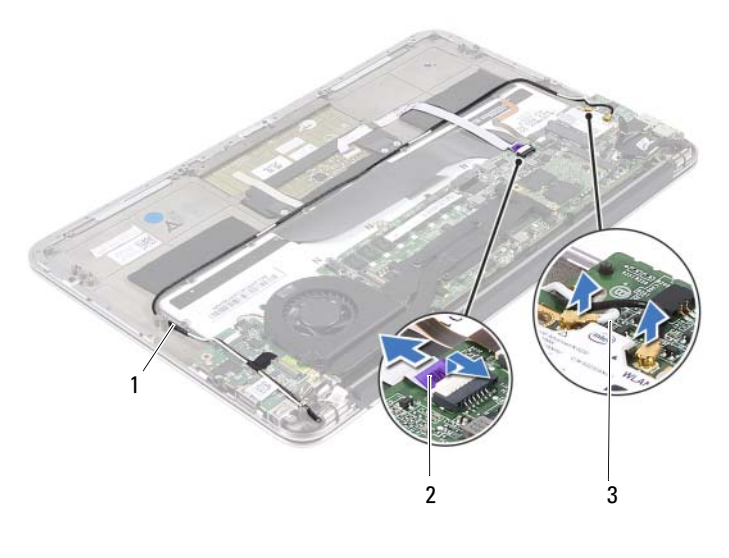

- 1 guide di instradamento 2 cavo del touchpad
- 3 cavi della scheda mini (2)
- 7 Rimuovere le viti che fissano il gruppo schermo al gruppo del supporto per i polsi.

8 Sollevare con cautela il gruppo del supporto per i polsi a un'angolazione di 90 gradi e quindi rimuoverlo dal gruppo schermo.

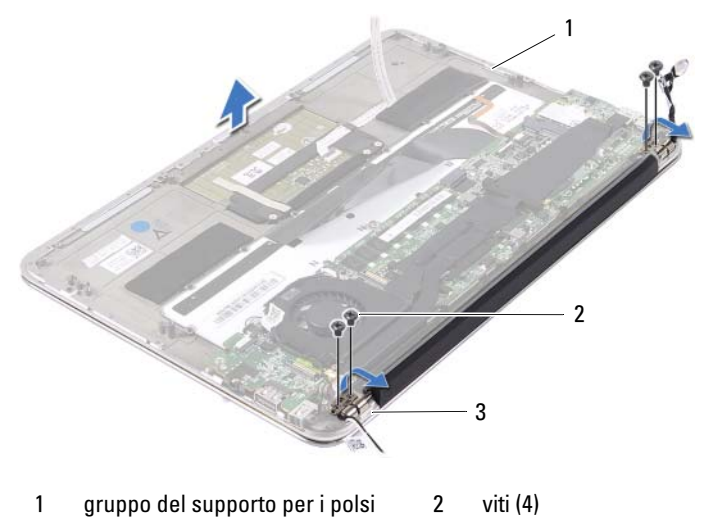

3 cardini dello schermo (2)

### Ricollocamento del gruppo schermo

- 1 Far scorrere e posizionare il gruppo del supporto per i polsi sul gruppo schermo.
- 2 Premere sui cardini dello schermo e assicurarsi che i fori per le viti nei cardini dello schermo siano allineati con i fori per le viti sul gruppo del supporto per i polsi.
- 3 Riposizionare le viti che fissano il gruppo schermo al gruppo del supporto per i polsi.
- 4 Instradare i cavi della scheda mini attraverso le guide di instradamento.
- 5 Far scorrere il cavo del touchpad nel connettore della scheda di sistema e premere sul dispositivo di chiusura a scatto del connettore per fissare il cavo della tastiera.

6 Collegare i cavi della scheda mini ai relativi connettori.

La seguente tabella fornisce la combinazione di colori dei cavi della scheda mini supportata dal computer.

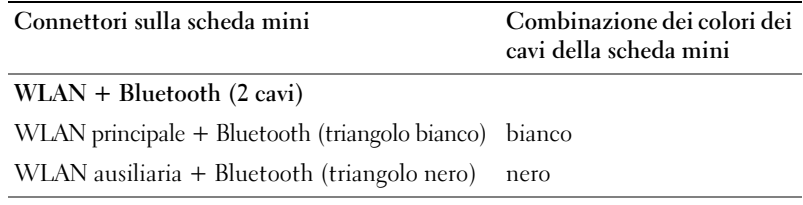

- 7 Instradare il cavo del connettore dell'adattatore di alimentazione nelle guide di instradamento sulla ventola.
- 8 Collegare il cavo del connettore dell'adattatore di alimentazione al connettore della scheda di sistema.

- 1 Ricollocare gli altoparlanti. Consultare ["Ricollocamento degli altoparlanti"](#page-23-0)  [a pagina 24.](#page-23-0)
- 2 Ricollocare la batteria. Consultare ["Ricollocamento della batteria"](#page-19-0)  [a pagina 20.](#page-19-0)
- 3 Ricollocare la scheda dell'indicatore di alimentazione. Consultare ["Ricollocamento della scheda dell'indicatore di alimentazione"](#page-17-0)  [a pagina 18.](#page-17-0)
- 4 Ricollocare il coperchio della base. Consultare ["Ricollocamento del](#page-15-0)  [coperchio della base" a pagina 16.](#page-15-0)
- 5 Seguire le istruzioni descritte in ["Interventi successivi sui componenti interni](#page-12-0)  [del computer" a pagina 13.](#page-12-0)

### Tastiera

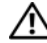

 $\bigwedge$  AVVERTENZA: prima di intervenire sui componenti interni del computer, leggere le informazioni sulla sicurezza spedite con il computer ed seguire la procedura descritta in ["Operazioni preliminari" a](#page-8-0) pagina 9. Per ulteriori informazioni sulle protezioni ottimali, consultare la pagina iniziale della Regulatory Compliance (Conformità alle normative) all'indirizzo dell.com/regulatory\_compliance.

### Prerequisiti

- 1 Rimuovere il coperchio della base. Consultare ["Rimozione del coperchio](#page-14-0)  [della base" a pagina 15.](#page-14-0)
- 2 Rimuovere la scheda dell'indicatore di alimentazione. Consultare ["Rimozione della scheda dell'indicatore di alimentazione" a pagina 17.](#page-16-0)
- 3 Rimuovere la batteria. Consultare ["Rimozione della batteria" a pagina 19.](#page-18-0)
- 4 Rimuovere gli altoparlanti. Consultare ["Rimozione degli altoparlanti"](#page-20-0)  [a pagina 21.](#page-20-0)
- 5 Rimuovere la scheda mini. Consultare ["Rimozione della scheda mini"](#page-25-0)  [a pagina 26.](#page-25-0)
- 6 Rimuovere l'unità a stato solido. Consultare ["Rimozione dell'unità a stato](#page-28-0)  [solido" a pagina 29](#page-28-0).
- 7 Rimuovere il dissipatore di calore. Consultare ["Rimozione del dissipatore](#page-32-0)  [di calore" a pagina 33.](#page-32-0)
- 8 Rimuovere il connettore dell'adattatore di alimentazione. Consultare ["Rimozione del connettore dell'adattatore di alimentazione" a pagina 39](#page-38-0).
- 9 Rimuovere la ventola. Consultare ["Rimozione della ventola" a pagina 35.](#page-34-0)
- 10 Rimuovere la scheda di I/O. Consultare ["Rimozione della scheda di I/O"](#page-43-0)  [a pagina 44.](#page-43-0)
- 11 Rimuovere la scheda di sistema. Consultare ["Rimozione della scheda di](#page-47-0)  [sistema" a pagina 48.](#page-47-0)

### <span id="page-63-0"></span>Rimozione della tastiera

- Rimuovere la vite che fissa il morsetto della scheda mini.
- Rimuovere il morsetto della scheda mini dal gruppo del supporto per i polsi.

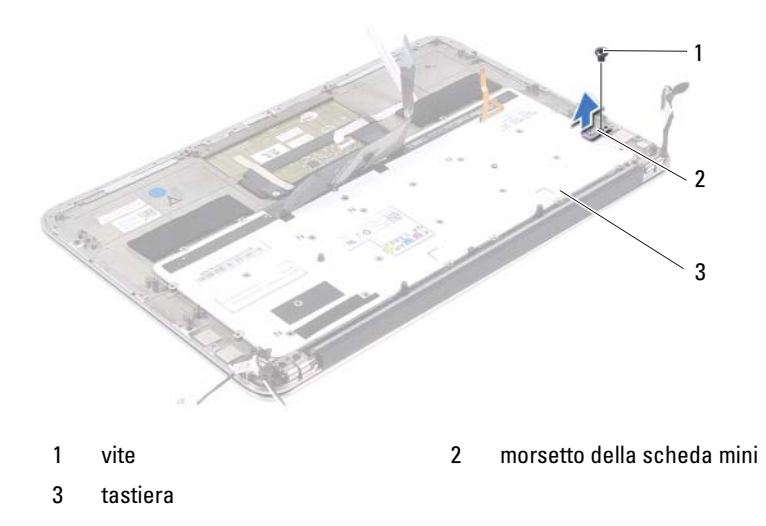

- Rimuovere le viti che fissano la tastiera al gruppo del supporto per i polsi.
- Sollevare la tastiera dal gruppo del supporto per i polsi.

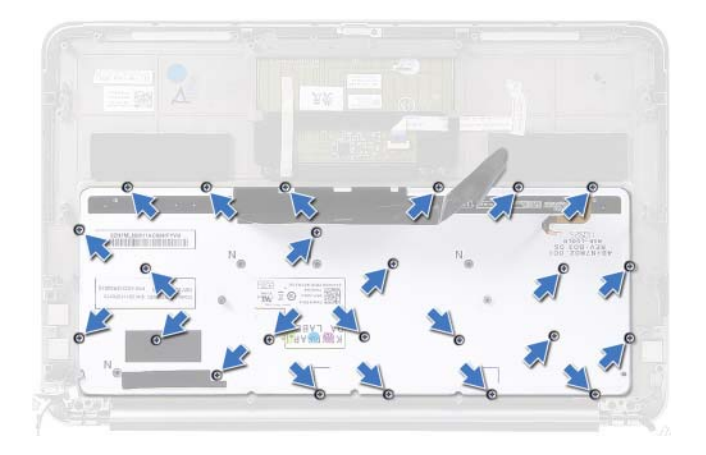

### <span id="page-64-0"></span>Ricollocamento della tastiera

- 1 Allineare i fori per le viti sulla tastiera con i fori per le viti sul gruppo del supporto per i polsi.
- 2 Ricollocare le viti che fissano la tastiera al gruppo del supporto per i polsi.
- 3 Allineare il foro per la vite sul morsetto della scheda mini con il foro per la vite sul gruppo del supporto per i polsi.
- 4 Riposizionare la vite che fissa il morsetto della scheda mini al gruppo del supporto per i polsi.

- 1 Ricollocare la scheda di sistema. Consultare ["Ricollocamento della scheda](#page-49-0)  [di sistema" a pagina 50](#page-49-0).
- 2 Ricollocare la scheda di I/O. Consultare ["Ricollocamento della scheda di](#page-43-1)  [I/O" a pagina 44](#page-43-1).
- 3 Ricollocare la ventola. Consultare ["Ricollocamento della ventola" a pagina 37](#page-36-0).
- 4 Ricollocare il connettore dell'adattatore di alimentazione. Consultare ["Ricollocamento del connettore dell'adattatore di alimentazione" a pagina 41.](#page-40-0)
- 5 Ricollocare il dissipatore di calore. Consultare ["Riposizionamento del](#page-33-0)  [dissipatore di calore" a pagina 34](#page-33-0).
- 6 Ricollocare l'unità a stato solido. Consultare ["Ricollocamento dell'unità a](#page-29-0)  [stato solido" a pagina 30.](#page-29-0)
- 7 Ricollocare la scheda mini. Consultare ["Ricollocamento della scheda mini"](#page-26-0)  [a pagina 27.](#page-26-0)
- 8 Ricollocare gli altoparlanti. Consultare ["Ricollocamento degli altoparlanti"](#page-23-0)  [a pagina 24.](#page-23-0)
- 9 Ricollocare la batteria. Consultare ["Ricollocamento della batteria" a pagina 20](#page-19-0).
- 10 Ricollocare la scheda dell'indicatore di alimentazione. Consultare ["Ricollocamento della scheda dell'indicatore di alimentazione" a pagina 18](#page-17-0).
- 11 Ricollocare il coperchio della base. Consultare ["Ricollocamento del](#page-15-0)  [coperchio della base" a pagina 16.](#page-15-0)
- 12 Seguire le istruzioni descritte in ["Interventi successivi sui componenti interni](#page-12-0)  [del computer" a pagina 13.](#page-12-0)

# 17

# Gruppo del supporto per i polsi

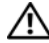

 $\triangle$  AVVERTENZA: prima di intervenire sui componenti interni del computer, leggere le informazioni sulla sicurezza spedite con il computer ed seguire la procedura descritta in ["Operazioni preliminari" a](#page-8-0) pagina 9. Per ulteriori informazioni sulle protezioni ottimali, consultare la pagina iniziale della Regulatory Compliance (Conformità alle normative) all'indirizzo dell.com/regulatory\_compliance.

### Prerequisiti

- 1 Rimuovere il coperchio della base. Consultare ["Rimozione del coperchio](#page-14-0)  [della base" a pagina 15.](#page-14-0)
- 2 Rimuovere la scheda dell'indicatore di alimentazione. Consultare ["Rimozione della scheda dell'indicatore di alimentazione" a pagina 17.](#page-16-0)
- 3 Rimuovere la batteria. Consultare ["Rimozione della batteria" a pagina 19.](#page-18-0)
- 4 Rimuovere gli altoparlanti. Consultare ["Rimozione degli altoparlanti"](#page-20-0)  [a pagina 21.](#page-20-0)
- 5 Rimuovere la scheda mini. Consultare ["Rimozione della scheda mini"](#page-25-0)  [a pagina 26.](#page-25-0)
- 6 Rimuovere l'unità a stato solido. Consultare ["Rimozione dell'unità a stato](#page-28-0)  [solido" a pagina 29](#page-28-0).
- 7 Rimuovere il dissipatore di calore. Consultare ["Rimozione del dissipatore](#page-32-0)  [di calore" a pagina 33.](#page-32-0)
- 8 Rimuovere il connettore dell'adattatore di alimentazione. Consultare ["Rimozione del connettore dell'adattatore di alimentazione" a pagina 39](#page-38-0).
- 9 Rimuovere la ventola. Consultare ["Rimozione della ventola" a pagina 35.](#page-34-0)
- 10 Rimuovere la scheda di sistema. Consultare ["Rimozione della scheda di](#page-47-0)  [sistema" a pagina 48.](#page-47-0)
- 11 Rimuovere la scheda di I/O. Consultare ["Rimozione della scheda di I/O"](#page-43-0)  [a pagina 44.](#page-43-0)
- 12 Rimuovere la tastiera. Consultare ["Rimozione della tastiera" a pagina 64.](#page-63-0)

### Rimozione del gruppo del supporto per i polsi

- 1 Rimuovere le viti che fissano il gruppo schermo al gruppo del supporto per i polsi.
- 2 Sollevare con cautela il gruppo del supporto per i polsi a un'angolazione di 90 gradi e quindi rimuoverlo dal gruppo schermo.

ATTENZIONE: Per evitare di danneggiare il gruppo schermo, separarlo dal gruppo del supporto per i polsi con cautela.

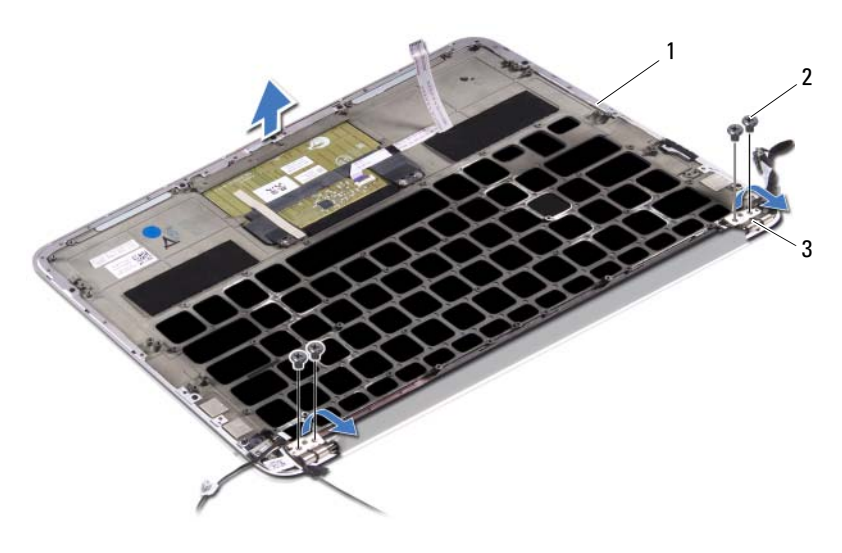

- 1 gruppo del supporto per i polsi 2 viti (4)
- 3 cardini dello schermo (2)

### Ricollocamento del gruppo del supporto per i polsi

- 1 Far scorrere e posizionare il gruppo del supporto per i polsi sul gruppo schermo.
- 2 Premere sui cardini dello schermo e assicurarsi che i fori per le viti nei cardini dello schermo siano allineati con i fori per le viti sul gruppo del supporto per i polsi.
- 3 Ricollocare le viti che fissano il gruppo del supporto per i polsi al gruppo schermo.

- 1 Ricollocare la tastiera. Consultare ["Ricollocamento della tastiera"](#page-64-0)  [a pagina 65.](#page-64-0)
- 2 Ricollocare la scheda di sistema. Consultare ["Ricollocamento della scheda](#page-49-0)  [di sistema" a pagina 50](#page-49-0).
- 3 Ricollocare la scheda di I/O. Consultare ["Ricollocamento della scheda di](#page-43-1)  [I/O" a pagina 44](#page-43-1).
- 4 Ricollocare la ventola. Consultare ["Ricollocamento della ventola"](#page-36-0)  [a pagina 37.](#page-36-0)
- 5 Ricollocare il connettore dell'adattatore di alimentazione. Consultare ["Ricollocamento del connettore dell'adattatore di alimentazione"](#page-40-0)  [a pagina 41.](#page-40-0)
- 6 Ricollocare il dissipatore di calore. Consultare ["Riposizionamento del](#page-33-0)  [dissipatore di calore" a pagina 34](#page-33-0).
- 7 Ricollocare l'unità a stato solido. Consultare ["Ricollocamento dell'unità a](#page-29-0)  [stato solido" a pagina 30.](#page-29-0)
- 8 Ricollocare la scheda mini. Consultare ["Ricollocamento della scheda mini"](#page-26-0)  [a pagina 27.](#page-26-0)
- 9 Ricollocare gli altoparlanti. Consultare ["Ricollocamento degli altoparlanti"](#page-23-0)  [a pagina 24.](#page-23-0)
- 10 Ricollocare la batteria. Consultare ["Ricollocamento della batteria"](#page-19-0)  [a pagina 20.](#page-19-0)
- 11 Ricollocare la scheda dell'indicatore di alimentazione. Consultare ["Ricollocamento della scheda dell'indicatore di alimentazione"](#page-17-0)  [a pagina 18.](#page-17-0)
- 12 Ricollocare il coperchio della base. Consultare ["Ricollocamento del](#page-15-0)  [coperchio della base" a pagina 16.](#page-15-0)
- 13 Seguire le istruzioni descritte in ["Interventi successivi sui componenti interni](#page-12-0)  [del computer" a pagina 13](#page-12-0).

# Programma di configurazione del sistema

### Introduzione

Usare il programma di configurazione del sistema per:

- Trovare le informazioni sull'hardware installato sul computer, come la quantità di RAM, le dimensioni del disco rigido e altro
- Modificare le informazioni di configurazione del sistema
- Impostare o modificare un'opzione selezionabile dall'utente, ad esempio la password utente, il tipo di disco rigido installato, disabilitare o abilitare le periferiche di base e altro

 $\mathbb Z$  N.B.: prima di modificare la configurazione del sistema, si consiglia di annotare le informazioni della schermata di configurazione del sistema per riferimento futuro.

### Accesso al programma di configurazione del sistema

- 1 Accendere (o riavviare) il computer.
- 2 Durante il POST, quando viene visualizzato il logo DELL, attendere fino alla visualizzazione del prompt F2 , quindi premere immediatamente  $\langle$ F2 $>$ 
	-

N.B.: mediante il tasto F2 viene inizializzata la tastiera. Il prompt può essere visualizzato molto rapidamente, quindi è necessario fare attenzione a quando viene visualizzato, quindi premere <F2>. Se si preme <F2> prima che sia richiesto, la pressione del tasto è a vuoto. Se non si esegue in tempo la suddetta operazione e viene visualizzato il logo del sistema operativo, attendere la visualizzazione del desktop di Microsoft Windows. Quindi, spegnere il computer e riprovare.

### Schermate di configurazione del sistema

La schermata del programma di configurazione del sistema visualizza le informazioni di configurazione per il computer correnti o modificabili. Le informazioni visualizzate sono suddivise in tre aree: Setup item (Elemento di configurazione), Help screen (Schermata della Guida) e Key functions (Funzioni dei tasti).

Setup Item (Elemento di configurazione): questo campo viene visualizzato sul lato sinistro della finestra di configurazione del sistema. Il campo è un elenco a scorrimento che contiene funzioni che definiscono la configurazione del computer, inclusi l'hardware installato, il risparmio energetico e le funzioni di protezione.

Per scorrere l'elenco verso l'alto e verso il basso, premere i tasti freccia Su e Giù. Quando viene evidenziata un'opzione, nella Help Screen (Schermata della Guida) vengono visualizzate ulteriori informazioni sull'opzione e sulle impostazioni disponibili.

Help Screen (Schermata della Guida): questo campo viene visualizzato nel lato destro della finestra del programma di configurazione del sistema e contiene informazioni su ogni opzione elencata in Setup Item (Elemento di configurazione). In questo campo è possibile visualizzare le informazioni sul computer e apportare modifiche alle impostazioni correnti.

Premere i tasti freccia Su e Giù per evidenziare un'opzione. Premere <Invio> per attivare tale selezione e per tornare a Setup Item (Elemento di configurazione).

N.B.: Non tutte le impostazioni elencate in Setup Item (Elemento di configurazione) sono modificabili.

Key Functions (Funzioni dei tasti): questo campo viene visualizzato sotto la schermata Help screen (Schermata della Guida) ed elenca i tasti e le relative funzioni all'interno del campo attivo del programma di configurazione del sistema.

### Opzioni del programma di configurazione del sistema

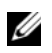

N.B.: a seconda del computer e dei dispositivi installati, gli elementi elencati in questa sezione potrebbero essere o non essere visualizzati esattamente come elencato.
# Main (Principale)

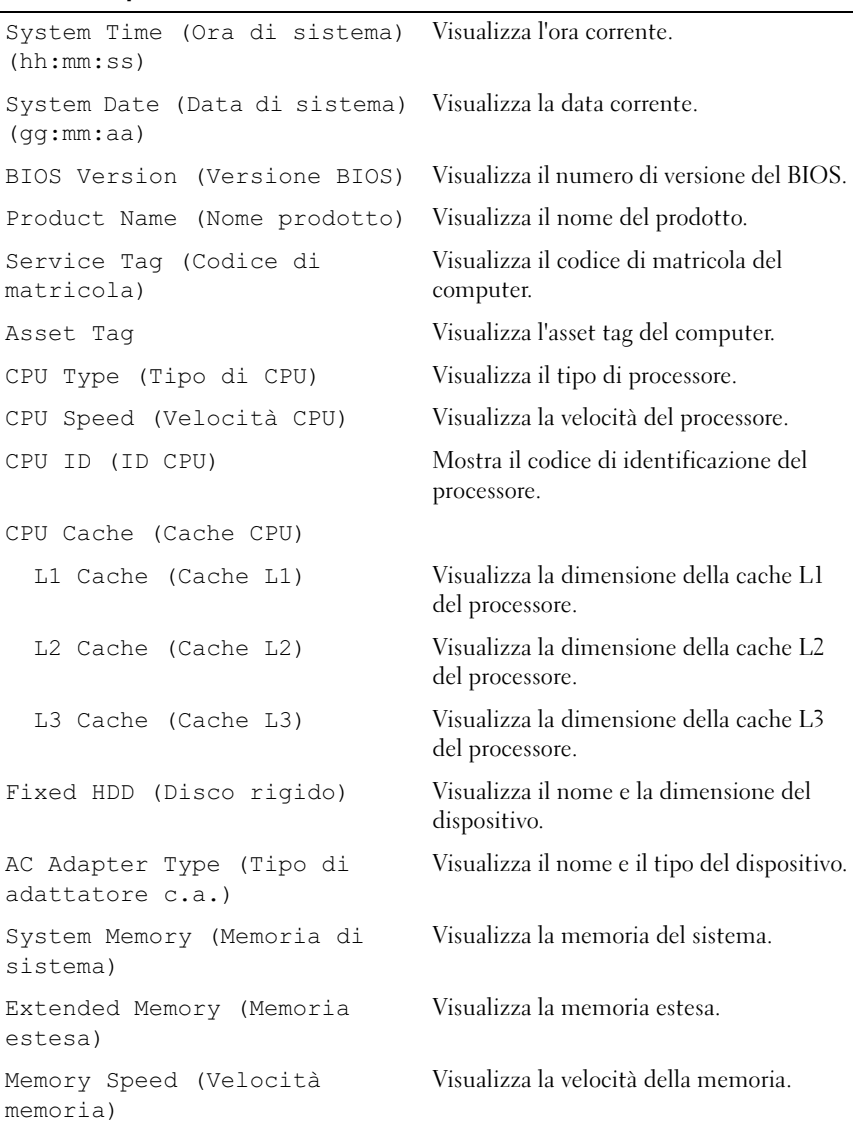

Keyboard Type (Tipo di tastiera)

Advanced (Avanzate) Intel (R) Speedstep (TM) Se attivata, la velocità di clock e la tensione di base del processore vengono regolate dinamicamente in base al carico del processore. Virtualization (Virtualizzazione) Se attivata, un Virtual Machine Monitor (VMM) permette di accedere al proprio computer. USB Emulation (Emulazione USB) Se attivata, definisce il modo in cui il BIOS controlla i dispositivi USB. USB PowerShare Se attivata, i dispositivi esterni possono essere caricati anche quando il computer è spento. USB Wake Support (Supporto riattivazione USB) Se attivato, i dispositivi USB possono essere configurati per riattivare il computer dalla modalità standby. SATA Operation (Operazione SATA) Se attivata, configura la modalità di funzionamento del controller SATA integrato. Adapter Warnings (Avvisi adattatore) Se attivati, il BIOS mostra un messaggio d'avvertenza quando l'adattatore di alimentazione utilizzato non è compatibile. Function Key Behavior (Configurazione tasti funzione) Se attivata, è possibile utilizzare direttamente i tasti multimediali senza utilizzare la combinazione di tasti funzione. Battery Health (Condizione della batteria) Mostra la condizione della batteria del computer. Intel (R) Smart Connect Technology Se attivata, consente al computer di verificare la disponibilità di aggiornamenti anche in stato di sospensione.

Intel (R) Rapid Start Technology

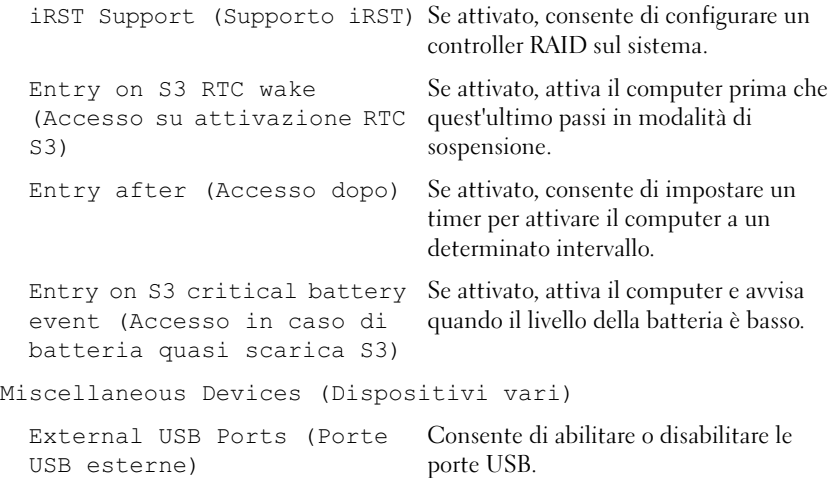

# Security (Sicurezza)

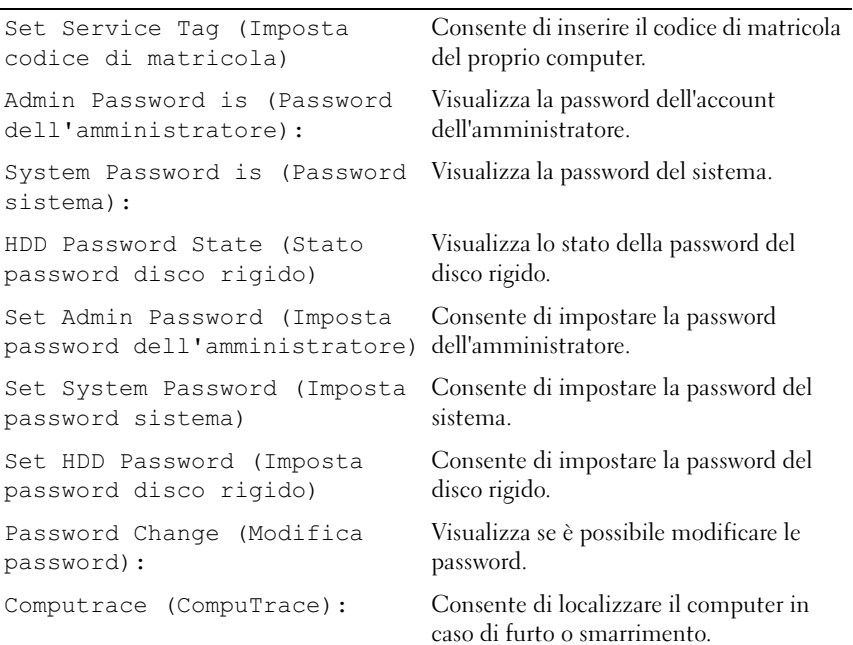

#### Boot (Avvio)

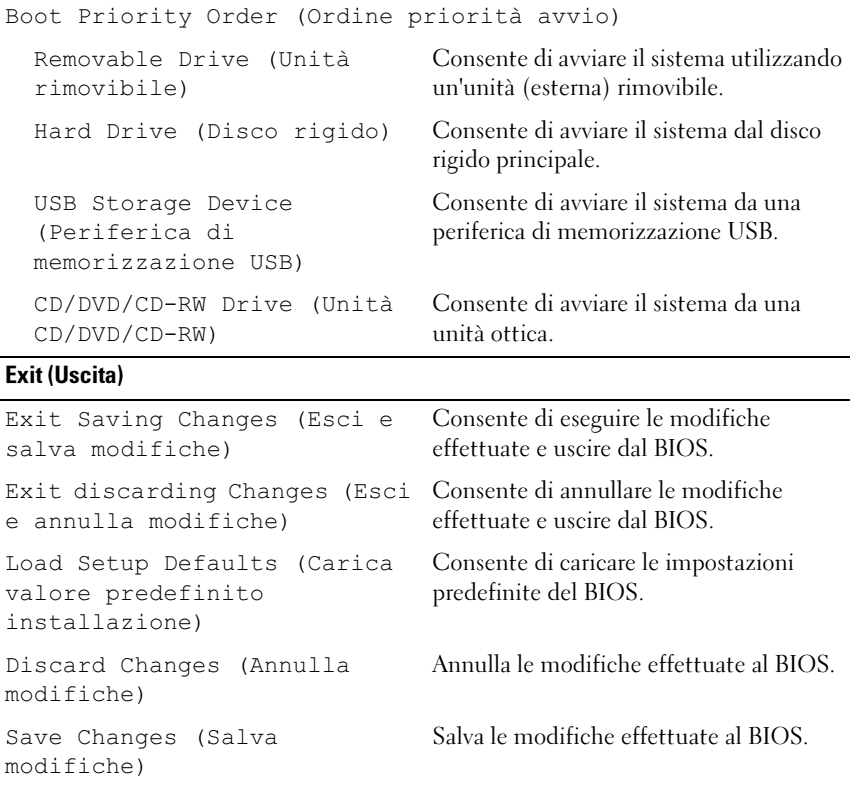

# Sequenza di avvio

Questa funzione consente di modificare la sequenza di avvio dei dispositivi.

### Opzioni di avvio

- Removable Drive (Unità rimovibile): il computer tenterà l'avvio dall'unità CD. Se l'unità non contiene alcun sistema operativo, il computer genera un messaggio di errore.
- Hard Drive (Disco rigido): il computer tenterà l'avvio dal disco rigido principale. Se l'unità non contiene alcun sistema operativo, il computer genera un messaggio di errore.

• USB Storage Device (Periferica di memorizzazione USB): inserire il dispositivo di memoria in una porta USB e riavviare il computer. Quando nell'angolo inferiore destro della schermata viene visualizzato il messaggio F12 Boot Options (F12 = Opzioni avvio), premere  $\langle$ F12 > Il BIOS rileva il dispositivo e lo aggiunge alle opzioni flash USB nel menu di avvio.

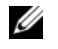

N.B.: per eseguire l'avvio da un dispositivo USB, è necessario che tale dispositivo sia avviabile. Per determinare se il dispositivo è avviabile, consultare la relativa documentazione.

• CD/DVD/CD-RW Drive (Unità CD/DVD/CD-RW): il computer tenta l'avvio da una unità ottica. Se non vi sono dischi presenti nell'unità o qualora non sia possibile avviare il disco, il computer genera un messaggio di errore.

# Modifica della sequenza di avvio per l'avvio corrente

È possibile utilizzare questa funzione per modificare la sequenza di avvio corrente; ad esempio, per effettuare l'avvio dall'unità ottica eseguire il programma Dell Diagnostics dal disco Drivers and Utilities (Driver e utilità). La sequenza di avvio precedente viene ripristinata al prossimo avvio.

- 1 Se si esegue l'avvio da un dispositivo USB, collegarlo a una porta USB.
- 2 Accendere (o riavviare) il computer.
- 3 Quando nell'angolo inferiore destro della schermata viene visualizzata l'opzione F12 Boot Options (F12 = Opzioni avvio), premere  $\langle$ F12 $>$

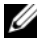

 $\mathbb Z$  N.B.: Se non si eseque in tempo la suddetta operazione e viene visualizzato il logo del sistema operativo, attendere la visualizzazione del desktop di Microsoft Windows. Spegnere quindi il computer e riprovare.

Viene visualizzato il menu Boot Priority Order (Ordine priorità avvio), contenente un elenco dei dispositivi di avvio disponibili.

4 Nel menu Boot Priority Order (Ordine priorità avvio), selezionare il dispositivo da cui si desidera eseguire l'avvio.

Per esempio, se si avvia da una chiave di memoria USB, evidenziare USB Storage Device (Periferica di memorizzazione USB) e premere  $\langle$ Invio $\rangle$ .

# Modifica della sequenza di avvio per gli avvii successivi

- 1 Accedere al programma di configurazione del sistema. Consultare ["Accesso](#page-70-0)  [al programma di configurazione del sistema" a pagina 71.](#page-70-0)
- 2 Utilizzare i tasti di direzione per evidenziare l'opzione di menu Boot (Avvio) e premere <Invio> per accedere al menu.

**N.B.:** Annotare la sequenza d'avvio corrente nel caso si desideri ripristinarla.

- 3 Premere la freccia Su e Giù per muoversi nell'elenco dei dispositivi.
- 4 Premere più (+) o meno (–) per modificare la priorità di avvio del dispositivo.

# Aggiornamento del BIOS

Il BIOS potrebbe richiedere il ripristino quando è disponibile un aggiornamento o quando si sostituisce la scheda di sistema. Per aggiornare il BIOS:

- 1 Accendere il computer.
- 2 Andare al sito support.dell.com/support/downloads.
- 3 Individuare il file di aggiornamento del BIOS per il computer.

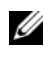

N.B.: Il codice di matricola del computer si trova su un'etichetta sul fondo del computer. Per maggiori informazioni, consultare la Guida introduttiva rapida spedita con il computer.

Se si dispone del codice di matricola o del codice di servizio rapido del computer:

- a Inserire il Codice di matricola oppure il Codice di servizio rapido all'interno del campo Service Tag (Codice di matricola) oppure Express Service Code (Codice di servizio rapido).
- b Fare clic su Submit (Invia) e procedere a [punto 4.](#page-78-0)

Se non si dispone del codice di matricola o del codice di servizio rapido del computer:

- a Selezionare una delle seguenti opzioni:
	- Automatically detect my Service Tag for me (Rileva automaticamente codice di matricola per me)
	- Choose from My Products and Services List (Scegli dall'elenco Prodotti e servizi)
	- Choose from a list of all Dell products (Scegli da un elenco di tutti i prodotti Dell)
- b Fare clic su Continue (Continua) e seguire le istruzioni visualizzate sulla schermata.
- <span id="page-78-0"></span>4 Sulla schermata viene visualizzato un elenco delle applicazioni e dei driver disponibili sul computer. Fare clic su BIOS.
- 5 Fare clic su Download File (Scarica file) per scaricare il file del BIOS più recente.
- 6 Selezionare il metodo di download preferito nella finestra Please select your download method below (Selezionare il metodo di download); fare clic su Download Now (Scarica ora).Viene visualizzata la finestra File Download (Download del file).
- 7 Fare clic su Save (Salva) per salvare il file sul computer e attendere fino al termine del download.
- 8 Fare clic su Esegui per installare le impostazioni aggiornate del BIOS sul computer.
- 9 Seguire le istruzioni riportate sulla schermata.